### REPUBLIQUE DU SENEGAL

### UNIVERSITE CHEIKH ANTA DIOP DE DAKAR

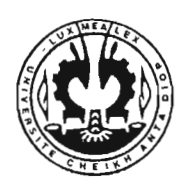

•

### ECOLE SUPERIEURE POLYTECHNIQUE

CENTRE DE THIES

DEPARTEMENT GENIE MECANIQUE, OPTION ELECTROMECANIQUE

# ETUDE DE LA GEOTHERMIE ET PRODUCTION D'ENERGIE **ELECTRIQUE**

## Projet de Fin d'Etudes

En vu de l'obtention du Diplôme d'ingénieur de conception en Génie Mécanique, Option Electromécanique

1

Juillet 2004 **Présenté par : Moustapha NDIAYE** 

Directeur interne: Monsieur Pape Mody NDIAYE

### **DEDICACES**

Je dédie ce travail particulièrement:

A mon regretté papa, qui m'a toujours encouragé et m'a inculqué le culte de la rigueur et de la persévérance.

A ma mère, pour ses prières et ses encouragements.

A toute ma famille qui m'est chère.

A tout mes amis

### **SOMMAIRE**

Le but de ce travail consistait à étudier la géothermie et production d'énergie électrique. La difficulté, qui a rendu le projet vaste, fut l'obligation d'une progression dans un environnement indéterminé où toutes les données devaient être recherchées sur le terrain.

En premier lieu on a essayé d'étudier la géothermie, en second lieu on a essayé de mettre sur place la technologie qu'il faut pour extraire et convertir cette chaleur en énergie électrique; et en dernier lieu on a fait une étude globale concernant la température dans le sous-sol.

Cette étude a pu ainsi confirmer que la production d'énergie électrique à partir de la géothermie est possible dans toutes les régions du monde et que la profondeur des forages dépend du gradient géothermique de cette région. Dans certaines localités du Sénégal (M'Bourouk ; Popoguine et Dakar) il faudra creuser au environ de 4000 mètres de profondeur dans le sous-sol pour pouvoir produire de l'électricité.

Mot clés : turbine – alternateur - échangeur de chaleur – source thermale – gradient géothermique - logiciel Metamod.

### **REMERCIEMENTS**

J'adresse mes sincères remerciements à tout ceux qui ont contribué à la réalisation de ce travail :

Monsieur Pape Mody Ndiaye, professeur rattaché au Département de Génie Mécanique, pour avoir bien voulu me proposer un sujet de fin d'études enrichissant d'expérience et pour avoir fait preuve d'un total engagement dans son rôle d'encadreur interne du projet.

Monsieur Chor Wone, chef de Département Géologie pétrole du Sénégal ( PETROSEN), pour sa grande disponibilité et ses utiles documentations qui ont grandement facilité ce travail.

Monsieur Christian Nicollet, professeur à l'université Blaise Pascal au Département de Géologie pour avoir mis à ma disposition le logiciel Métamod.

Enfin, je tiens à remercier, tous ceux qui, de près ou de loin, ont participé à la réalisation de ce travail de fin d'études.

## **TABLE DES MATIERES**

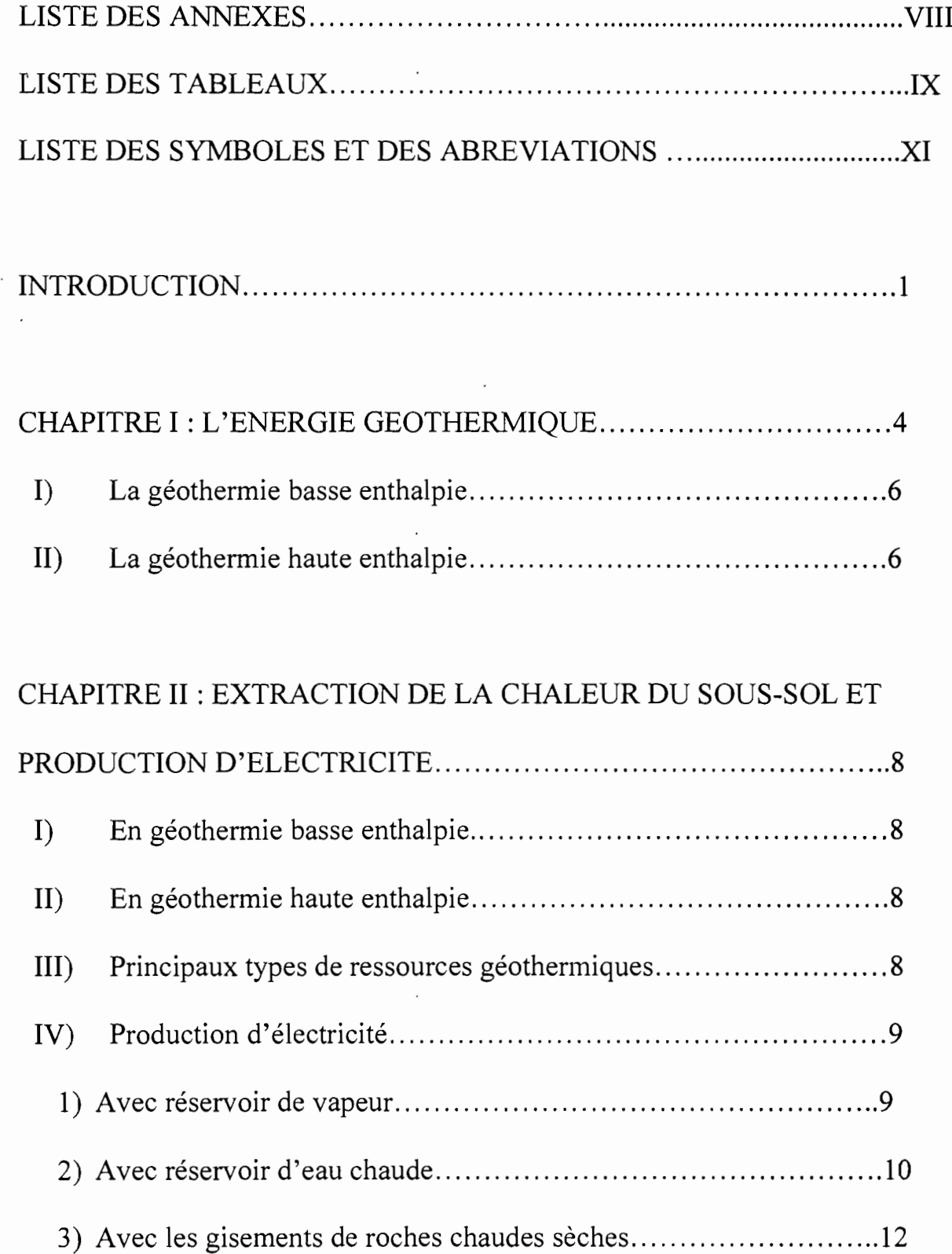

1

 $\overline{\phantom{a}}$ 

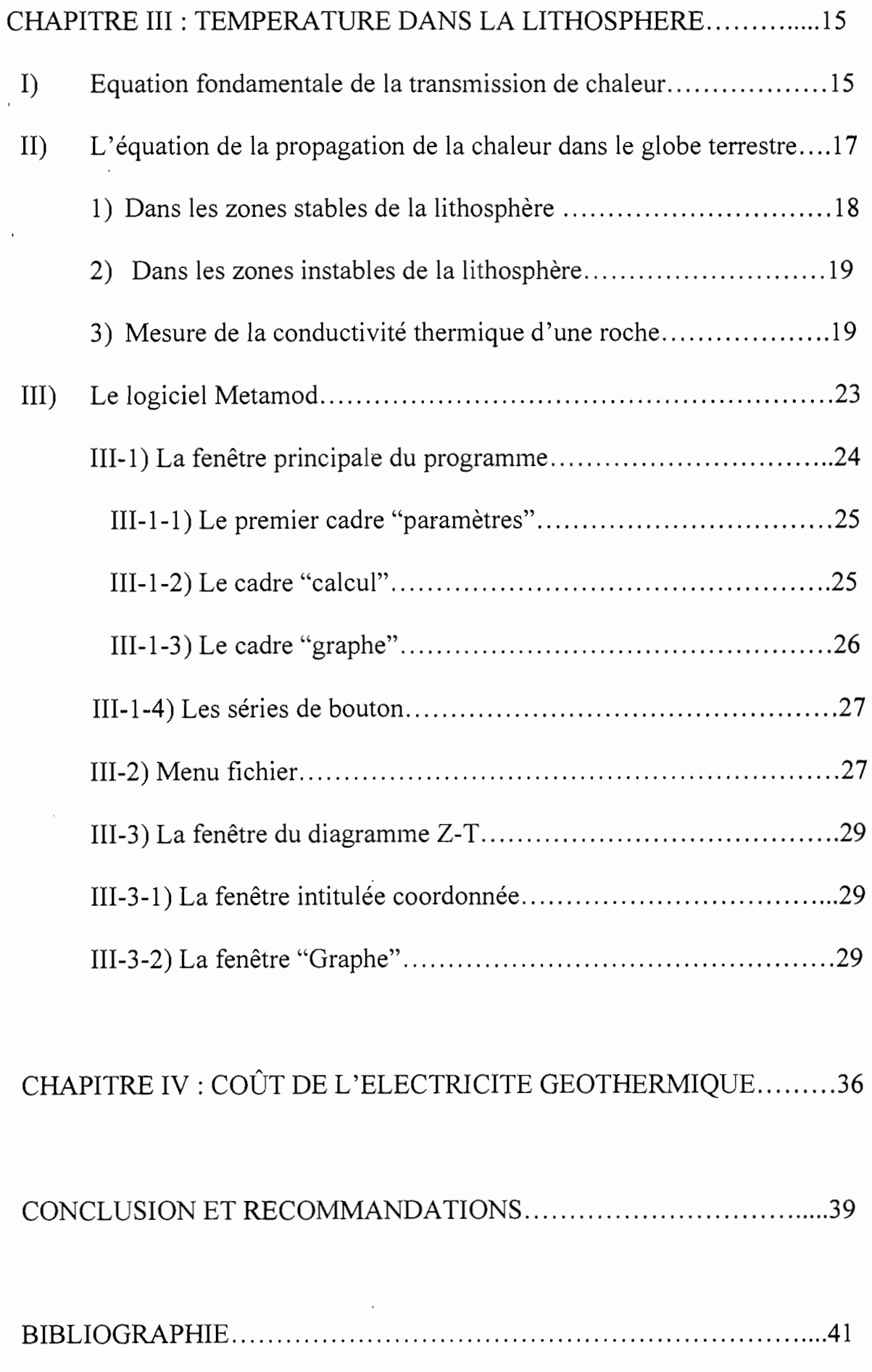

ANNEXES 42

 $\sim$ 

 $\sim$ 

 $\cdot$ 

 $\mathbb{R}^2$ 

 $\cdot$ 

 $\ddot{\phantom{0}}$ 

# LISTE DES ANNEXES

 $\ddot{\phantom{a}}$ 

 $\bar{z}$ 

 $\sim$   $\sim$ 

 $\mathcal{A}$ 

 $\ddot{\phantom{0}}$ 

 $\ddot{\phantom{0}}$ 

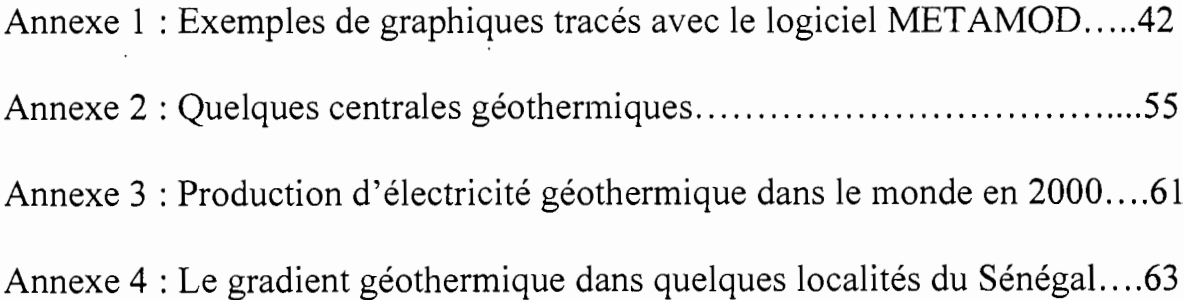

 $\sim 10^{-11}$ 

 $\ddot{\phantom{0}}$ 

 $\overline{a}$ 

## LISTE DES TABLEAUX

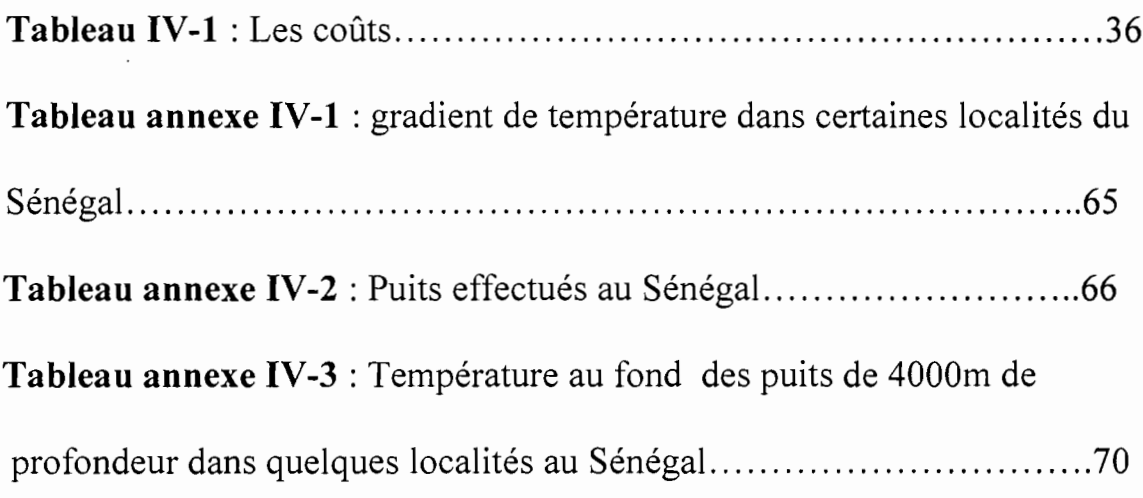

 $\ddot{\phantom{a}}$ 

 $\ddot{\phantom{0}}$ 

 $\cdot$ 

1

 $\overline{a}$ 

 $\frac{1}{2}$ 

 $\overline{ }$ 

 $\ddot{\phantom{a}}$ 

 $\hat{\mathcal{L}}$ 

### LISTE DES FIGURES

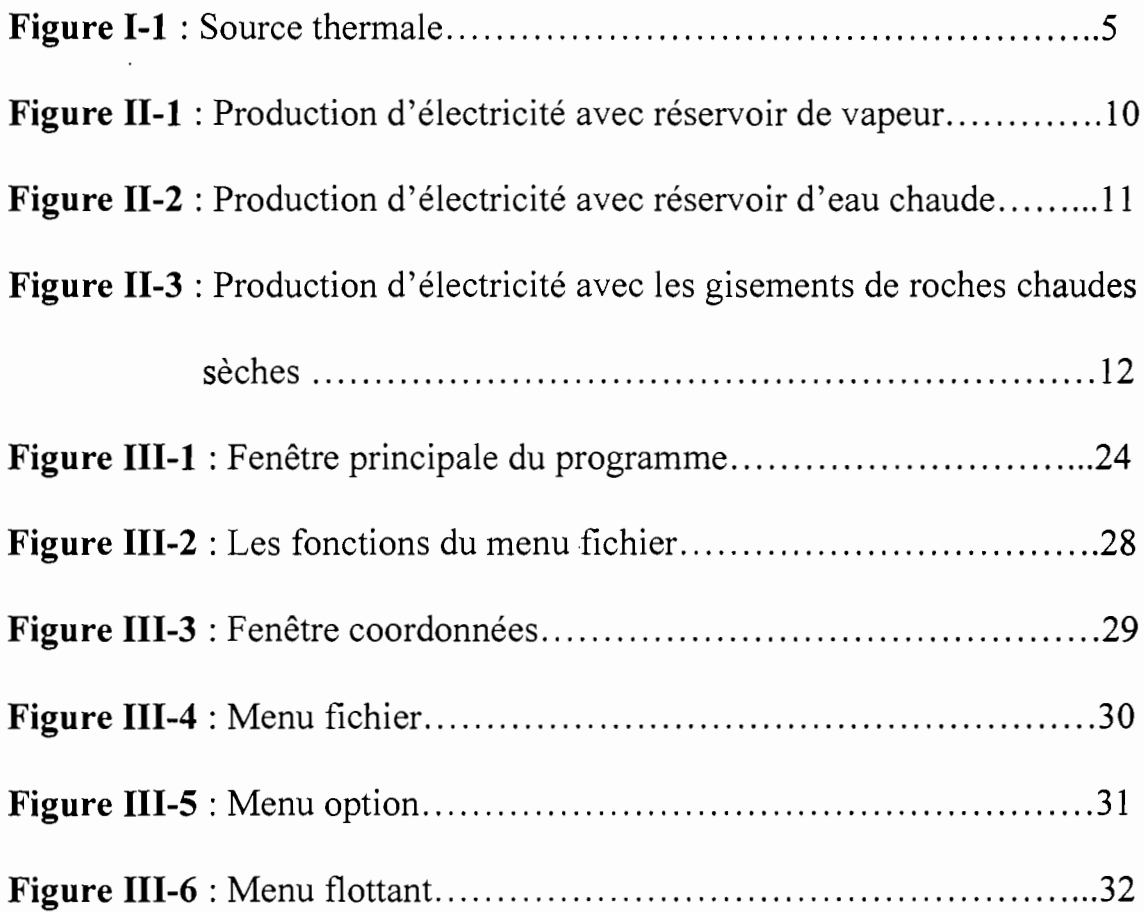

 $\ddot{\phantom{a}}$ 

 $\ddot{\phantom{0}}$ 

1

 $\overline{\phantom{a}}$ 

 $\overline{a}$ 

 $P =$ Pression

- $T = Température$
- $t =$  Temps
- dS = Elément de surface

 $S = Surface$ 

Q = Qantité de chaleur (en joule)

K = coefficient de conductivité (w/m  $\mathrm{^{0}k}$ )

gradT = Gradient de la température

 $(X, Y, Z)$  = Coordonnées de l'espace

 $Z =$  Profondeur

 $Z_0$  = Profondeur initialement choisie

 $u = V$ itesse

 $V = Volume$ 

 $A$  = source de chaleur

K = Kappa = diffusivité thermique (en m<sup>2</sup>/s)

 $p(Rho)$  = masse volumique (en kg/m<sup>3</sup>)

 $C_p$  = Capacité thermique (en j/kg  $(k)$ )

 $\nabla$  = Gradient

 $\Delta = L'$ opérateur laplacien

 $Q_0$  = Flux de chaleur à la surface du sol (en w/m<sup>2</sup>)

- $T_0$  = Température initialement choisie
- $K_c$  = Conductivité thermique du cuivre (w/m  ${}^{0}$ k)
- $K_r$  = Conductivité thermique de la roche (w/m  ${}^{0}$ k)
- $K_i$  = Conductivité thermique de l'interface machine/échantillon (w/m  ${}^0$ k)
- T<sub>ch</sub> = Température de l'eau chaude
- $T_f$  = Température de l'eau froide
- $T_1$  = Température de la face du bloc de cuivre situé au-dessus de l'échantillon et en regard avec la roche.
- $T_2$  = Température de la face du boc de cuivre situé en dessous de

l'échantillon et en regard avec la roche.

 $T_1$ <sup> $\dot{ }$ </sup> = Température de la face supérieure de l'échantillon.

- $T_2$ <sup>'</sup> = Température de la face inférieure de l'échantillon.
- a = Gradient géothermique initiale dans la fenêtre principale du logiciel

Metamod

 $Kb =$ kilo bar

Ma = Million d'années

 $g = Accé$ lération de la pesanteur (m/s<sup>2</sup>)

- $t$  max = Temps maximale
- $t \text{ min} = T \text{ emps}$  minimale

 $Z$  max  $=$  Profondeur maximale

Z min = Profondeur minimale

T max = Température maximale

**T min** = Température minimale

 $^{0}C =$  degré Celsius

o R C <sup>=</sup> Organic Rankine Cycle

Centrale 0 R C = centrale à fluide binaire

Ecole Supérieure Polytechnique\_ESP Centre de Thiès

 $\label{eq:1.1} \mathcal{E}(\mathcal{E}) = \mathcal{E}(\mathcal{E}) = \mathcal$ 

Département Génie Mécanique Option électromécanique

and the company of the company of the company of the company of the company of the company of the company of the company of the company of the company of the company of the company of the company of the company of the comp

# **INTRODUCTION**

1

 $\mathbf{1}$ 

### **INTRODUCTION**

Pendant des milliers d'années et sur tous les continents, des populations ont profité de la chaleur émise à la surface de la terre grâce aux sources thermales et aux fumerolles. Ensuite dès le vingtième siècle le développement de la technologie de forage a permis de capter de manière efficace d'abondantes ressources d'eau chaude et de vapeur dans des réservoirs naturels plus ou moins profonds.

Utilisée dans près de soixante pays, l'énergie géothermique est aujourd'hui une ressource .possédant des avantages environnementaux et économique reconnus sur les énergies fossile et nucléaire. L'électricité générée à partir des fluides géothermiques produit une énergie non polluante et sans déchets dans l'atmosphère. De même l'utilisation des eaux géothermales permet de chauffer sans émission de gaz carbonique des groupes de serre ou de produits industriels. Finalement les ressources géothermiques de très basse température peuvent fournir le chaud à des fins particuliers.

Actuellement, seule une infime fraction des ressources géothermiques mondiale est utilisée. Certaines améliorations technologiques et une meilleure reconnaissance de la vraie valeur de la géothermie pourraient conduire à un fort développement de cette énergie propre et fiable pour la majorité des pays du monde.

Ce rapport porte sur la production d'énergie électrique en utilisant comme source de chaleur l'énergie géothermique.

En ce qui concerne la méthodologie utilisée dans ce travail il s'agira de voir:

- D'où provient la chaleur terrestre.
- Les technologies utilisées pour extraire cette chaleur et produire de l'électricité.
- Comment varie la température au niveau de l'écorce terrestre.
- La simulation de la variation de la température en fonction de la profondeur des roches avec le logiciel Metamod.
- **Recommandations**

# CHAPITRE 1

### **CHAPITRE 1: L'ENERGIE GEOTHERMIQUE**

Au centre de la terre règne une chaleur dont l'ordre de température varie entre 4000°c et 5000 <sup>o</sup>c, et cette chaleur arrive lentement par le manteau jusqu'à l'écorce terrestre où, à certains endroits, elle peut être facilement récupérée.

En effet, c'est cette chaleur qui réchauffe les eaux d'infiltration et les expulse vers la surface sous forme de vapeur ou d'eau chaude créant ainsi les sources thermales (voir figure 1-1 ci après).

.Mais pour utiliser cette chaleur, on ne peut forer n'importe où : la température de la terre augmente en moyenne de 3°c par 100m de profondeur, ce qui nous donne une différence de 30°c à 1000m sous la surface. Cette différence est insuffisante pour une exploitation géothermique. C'est pourquoi l'on doit chercher des zones de faiblesse de l'écorce terrestre: ce n'est que lorsque le magma se trouve près de la surface que les frais de forage permettent la rentabilité de la récupération de la chaleur terrestre.

Une fois que le forage est effectué et les canalisations mise en place, l'eau est récupérée, sous forme de vapeur ou d'eau chaude, provenant soit des eaux d'infiltration soit des eaux injectées par un deuxième système de canalisations (ce procédé s'appelle "roche chaude sèche").

On peut utiliser une centrale de deux manières, selon l'état de l'eau récupérée : si on récupère de l'eau chaude, la centrale fonctionne comme un énorme chauffage central et si l'on récupère de la vapeur, la centrale devient une centrale électrique en utilisant cette vapeur pour faire tourner une turbine et ainsi grâce à un alternateur, produire de l'électricité de manière non polluante.

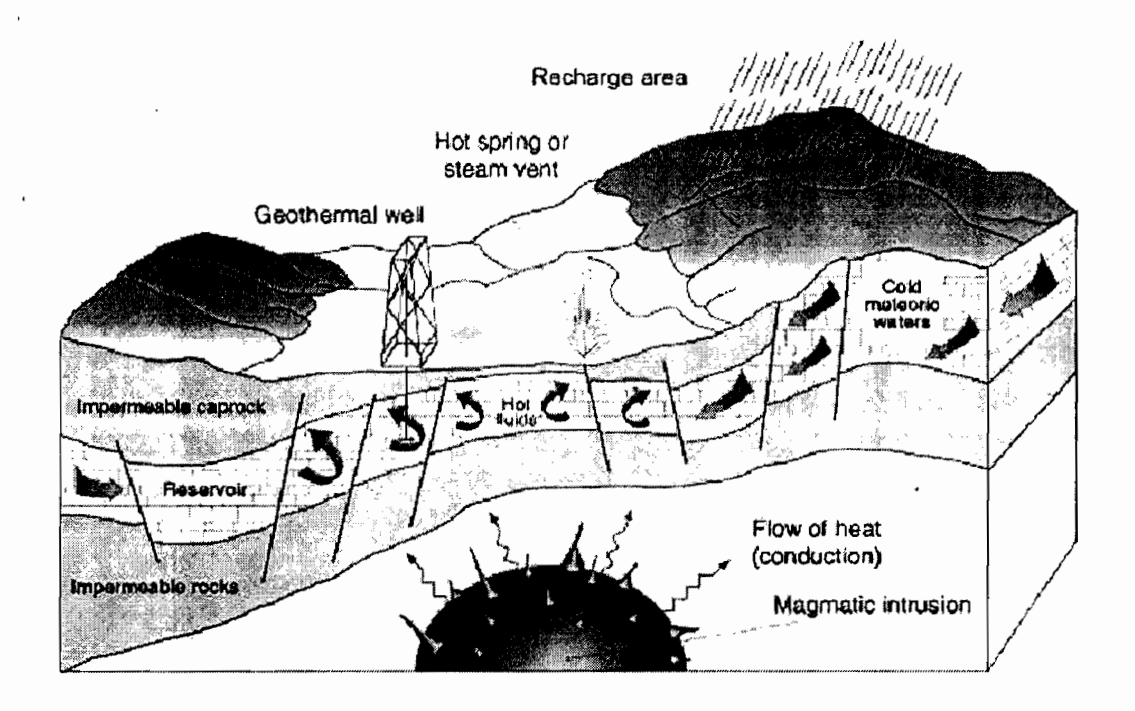

**Figure 1-1:** Source thermal (adapted from : volcanoes : crucibleof change Princeton university USA, 1997)

La chaleur de la terre augmente avec la profondeur. Les mesures récentes de l'accroissement de la température avec la profondeur, appelée gradient géothermique, ont montré que cette valeur n'était pas uniforme à la surface du globe. En moyenne, la température croît d'environ 3°C pour 100 mètres, maïs de nombreuses régions ont des gradients géothermiques anormaux : 10°C par 100 mètres en Alsace et même exceptionnellement 100°C par 100 mètres à Larderello (Italie), par contre 1°C par 100 mètres près de Padoue. Dans le nord-Est du Maroc, le gradient élevé de 35 à 50  $^{\circ}$ C/ Km et jusqu'à plus de 65  $^{\circ}$ C/Km en Aboran. Ce gradient dépend de la conductivité thermique des roches et du flux géothermique qui est de l'ordre de 0,05 W/m2, soit environ 4 000 fois moins que la valeur moyenne du flux solaire (200 W/m2). En France il varie entre 0,05 W/m2 et 0,13 W/m2. Les fortes valeurs sont expliquées par la présence, à quelques milliers de mètres sous la surface de la terre, de roches chaudes correspondant, soit à des poches magmatiques liées à des phénomènes volcaniques actuels ou assez récents, soit à une remontée locale du manteau (partie du globe terrestre, intermédiaire entre le noyau et l'écorce, épaisse de 3000 km ) dont la profondeur habituelle varie de 70 à

>0 •\_\_

2900 km. Sur la base de ce critère, on distingue deux sortes d'énergie géothermique fort différentes dans leur manifestation et leurs utilisations:

### 1°) **La géothermie basse enthalpie:**

La géothermie basse enthalpie est due au gradient géothermique moyen ou légèrement supérieur à la moyenne ; elle permet d'obtenir des températures comprises entre 30 et 100 degrés celsius. De par les températures rencontrées, elle s'applique au chauffage des locaux, des serres, à la pisciculture et à quelques usages industriels ou agricoles.

### II°) La géothermie haute enthalpie :

La géothermie haute enthalpie est liée à la présence de roches chaudes peu profondes ; elle permet d'atteindre des températures supérieures à 180 degrés celsius. Ces hautes températures conviennent à la production d'électricité.

 $\overline{1}$ 

### **CHAPITRE II** k,

### CHAPITRE **II :** EXTRACTION DE LA CHALEUR DU SOUS- SOL ET PRODUCTION D'ELECTRICITE

### 1°) En géothermie basse enthalpie:

En géothermie basse enthalpie l'exploitation se fait à l'aide de forages. Dans la majorité des cas, l'eau étant saumâtre, on prévoit un puit d'arrivée d'eau chaude et un puit de réinjection, ce qui permet aussi de maintenir la pression dans la nappe aquifère. La réinjection provoque, .de façon très lente le refroidissement du gisement : il y a donc une baisse progressive de l'énergie récupérée après une période d'exploitation d'environ 30 ans. En raison de risques de corrosion, l'eau géothermale ne circule pas directement dans les appareils de chauffage chez l'usager: on utilise un échangeur de chaleur avec un circuit secondaire d'eau douce. On peut aussi utiliser un système de pompes à chaleur afin de mieux valoriser l'investissement d'un doublet de forage (l'eau géothermale est ainsi réinjectée à très basse température.

### 11°) En géothermie haute enthalpie:

En géothermie haute enthalpie dans les rares cas où de la vapeur sèche peut être récupérée, l'exploitation est simple puisqu'on a affaire à une centrale thermique dans laquelle la vapeur est fabriquée gratuitement. Dans la majorité des cas, c'est un mélange eau- vapeur que l'on récupère. Il faut alors séparer les deux phases avant d'utiliser la vapeur.

### 111°) Principaux types de ressources géothermiques.

La chaleur géothermique peut-être exploitée grâce à la présence dans le sous-sol de véritables gisements où se trouve stockée l'énergie calorifique. Selon la nature des terrains, on classera ces gisements en trois catégories: réservoirs de vapeur, réservoirs d'eau chaude, ou roches chaudes sèches. Les deux premiers types de gisements sont constitués par des infiltrations d'eau circulant dans une. couche géologique perméable et poreuse .recouverte de terrains imperméables.

### IV<sup>o</sup>) Production d'électricité :

### 1°) Avec réservoirs de vapeur:

Si l'eau de gisement est partiellement vaporisée, elle pourra être récupérée sous la forme de vapeur sèche directement utilisable pour faire tourner les turbines des centrales électriques. Puis cette vapeur est condensée à la sortie de la turbine avant d'être réinjectée dans le gisement (voir le Figure II-I). Cependant, ces gisements de vapeur sont relativement rares: dans le monde entier, on ne connaît guère que Lardello (Italie), les Geysers (Californie), Matsukawa (Japon).

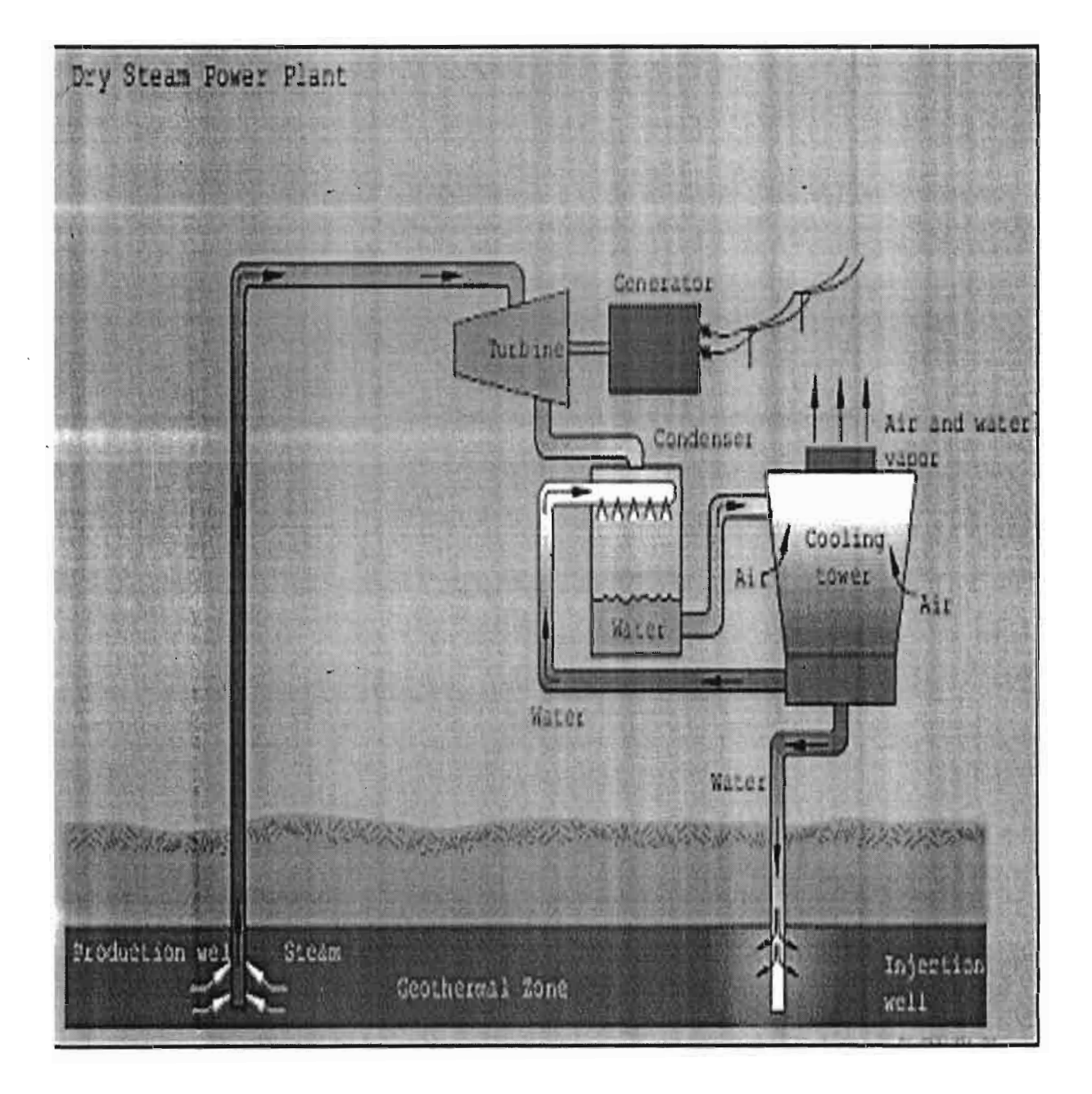

Figure II-1 : Production d'électricité avec réservoir de vapeur (IDHO NATIONAL ENGINEERlNG AND ENVIRONMENTAL LABORATORY, USA)

### 2°) **Avec réservoirs d'eau chaude:**

Le plus souvent, l'eau des gisements géothermiques reste liquide et suivant sa température, elle peut-être utilisée soit pour le chauffage, soit pour la production d'électricité.

Dans ce dernier cas, la baisse de pression que subit l'eau chaude pendant sa remontée vers la surface produit sa vaporisation de sorte qu'en tête de puits on dispose d'un mélange diphasique eau- vapeur.

Cette vapeur sera séparée de l'eau pour faire tourner une turbine qui est accouplée à un alternateur pour produire de l'électricité (voir Figure II-2).

L'eau qui est séparée de la vapeur peut être utilisée pour le chauffage. La vapeur est condensée à la sortie de la turbine puis réinjectée dans le gisement.

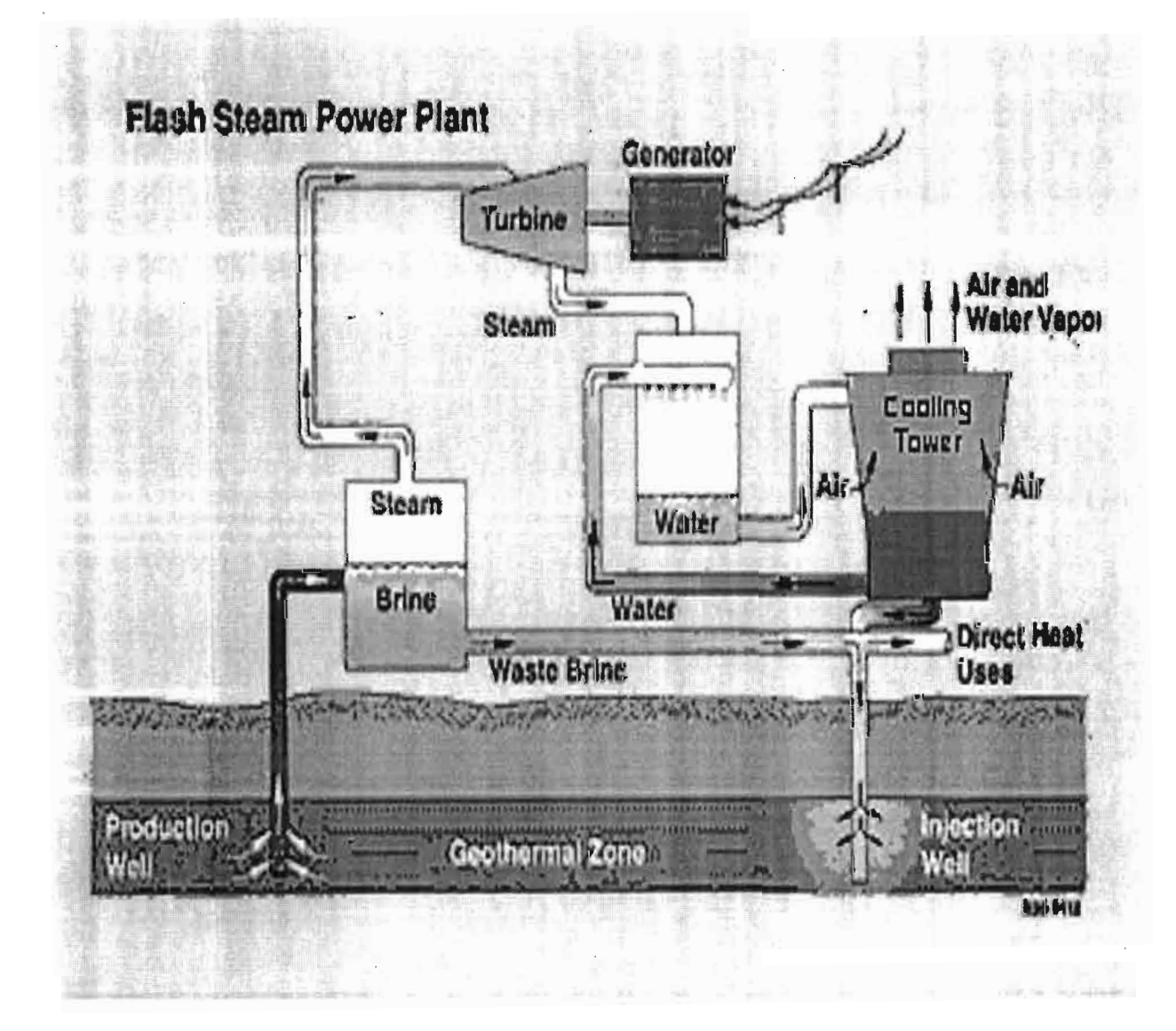

Figure II-2 : Production d'électricité avec réservoir d'eau chaude (IDHO NATIONAL ENGINEERING AND ENVIRONMENTAL LABORATORY, USA)

#### 3°) Avec les gisements de roches chaudes sèches:

Les gisements de roches chaudes sèches constituent une réserve de chaleur très importante. Si l'existence du gisement est évidente il existe en tous points du globe des roches sèches, comme le granite par exemple, qui sont à des températures de l'ordre de 250° à 300° C à 600 mètres de profondeur son accessibilité reste à démontrer : en effet, pour utiliser cette chaleur, il faut un fluide caloporteur (l'eau par exemple), qui circule dans un échangeur créé artificiellement par fracturation fine de la roche. Un deuxième fluide dont la température de vaporisation est inférieure à celle du fluide circulant dans les roches (l'isobutane par exemple) est utilisé dans un deuxième circuit pour faire tourner une turbine. (Voir Figure II-3)

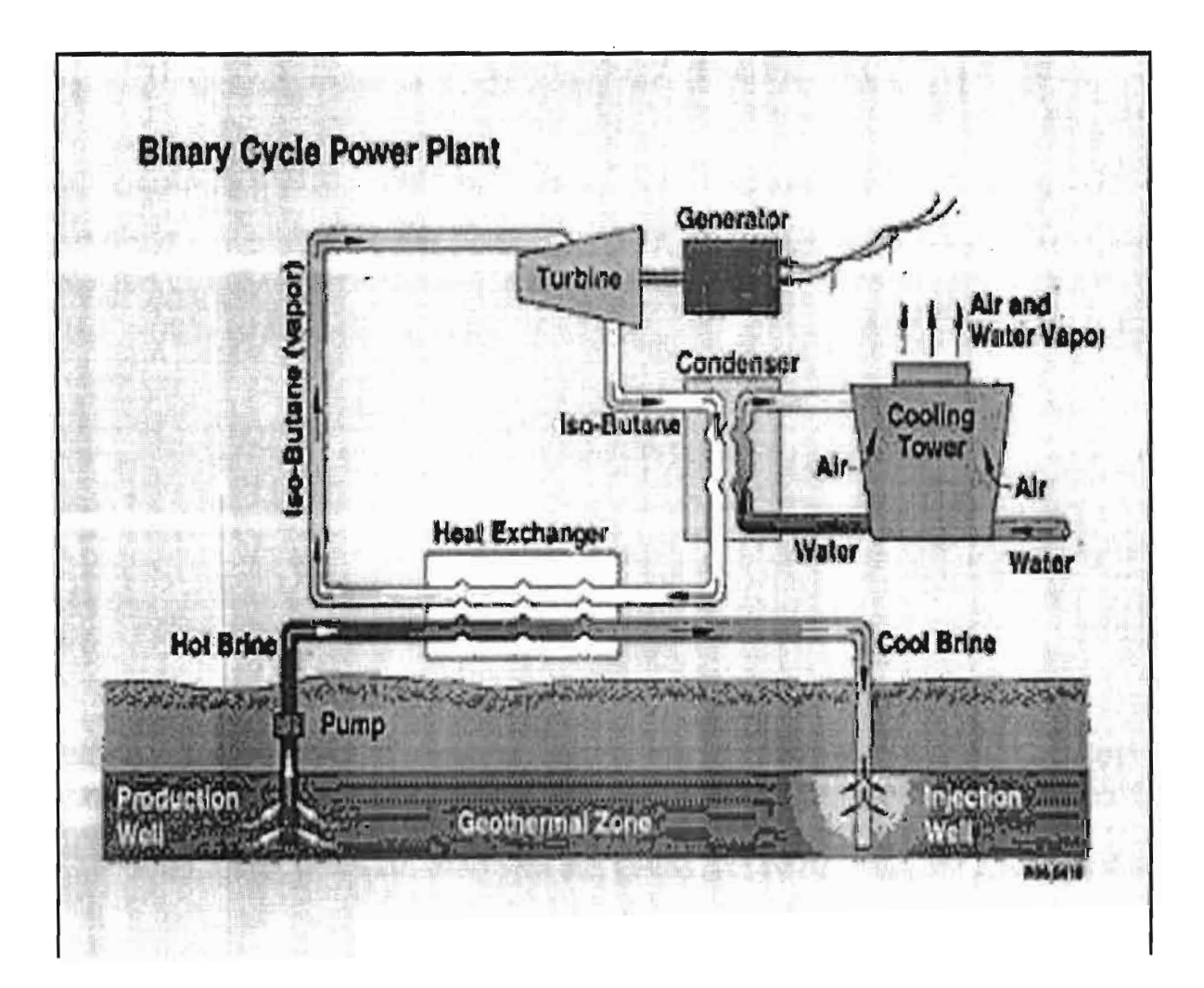

Figure II-3 : production d'électricité avec les gisements de roches chaudes sèches (IDHO NATIONAL ENGINEERING AND ENVIRONMENTAL LABORATORY, USA) On peut citer l'expérience de Soulz- sous- Forets en France: il s'agit de faire circuler de l'eau vers 3500 mètres sous terre afin de récupérer 50 MW thermiques à moins de 200 "C pour générer 5 MW électriques.

D'importants progrès restent nécessaires avant d'exploiter ce type de gisement qui représente la majeure partie du potentiel géothermique mondial.

Les courbes ci-dessous donnent une indication du rendement de courant électrique d'une centrale binaire sur une gamme des écoulements et des températures géothermiques de réservoir (graphe réalisé par le centre d'hydrogéologie CHYN université de Neuchâtel, Suisse).

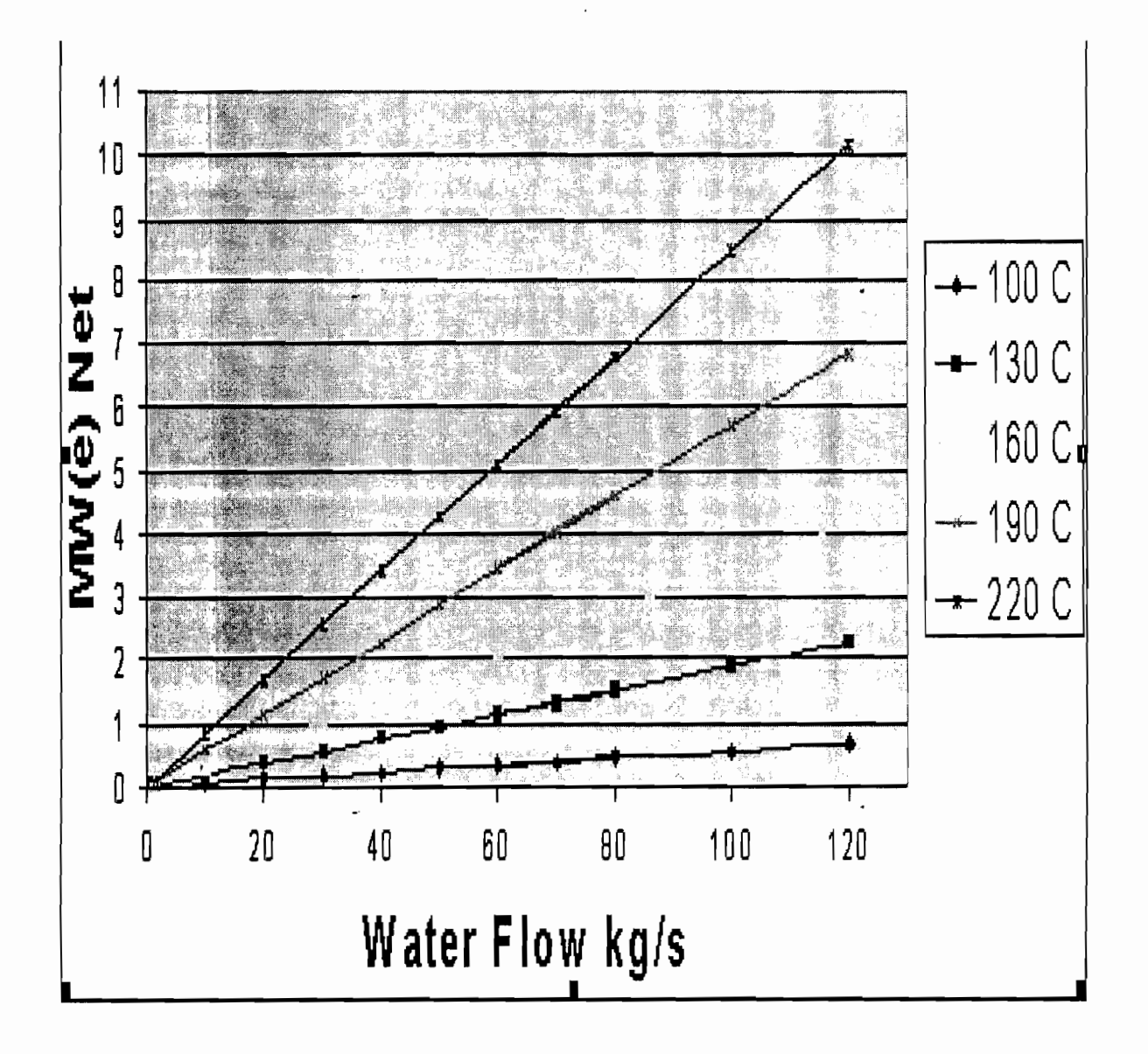

 $\mathbb{Z}^2$ 

.<br>In a strate come

 $\frac{1}{2} \left( \frac{1}{2} \frac{1}{2} \frac{1}{2} \right) \left( \frac{1}{2} \frac{1}{2} \right) \left( \frac{1}{2} \frac{1}{2} \right) \left( \frac{1}{2} \frac{1}{2} \right)$ 

# **CHAPITRE III**

### CHAPITRE III : TEMPERATURE DANS LA LITHOSPHERE

### 1°) Equation fondamentale de la transmission de chaleur:

Soit un corps (S) dont la température n'est pas uniforme.

On a quelque soit M un point appartenant à  $(S)$  la température  $T(M) = T(X, Y, Z, t)$ , c'est-à-dire que la température est fonction de l'espace et du temps.

Soit dS un élément de surface appartenant à (S) et contenant le point M et N est la normale à la surface. (Voir figure ci-dessous)

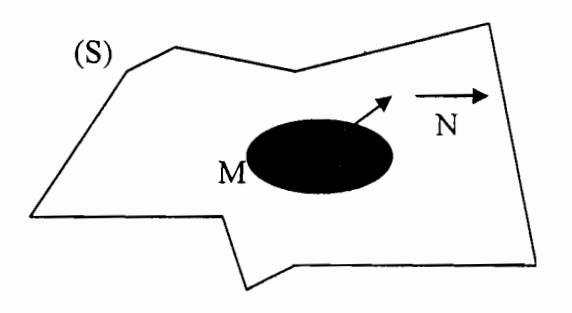

La loi de Fourier exprime la quantité de chaleur Q traversant dS sous la forme :

$$
dQ = -K \vec{grad} \vec{x} \cdot \vec{N} \cdot dt
$$

Où *grad* T est le gradient de la température.

K est le coefficient de conductivité

dt est la différentielle de temps

Le signe (-) est arbitraire, mais permet de compter positivement la quantité de chaleur qui s'écoule des régions les plus chaudes vers les régions les plus froides.

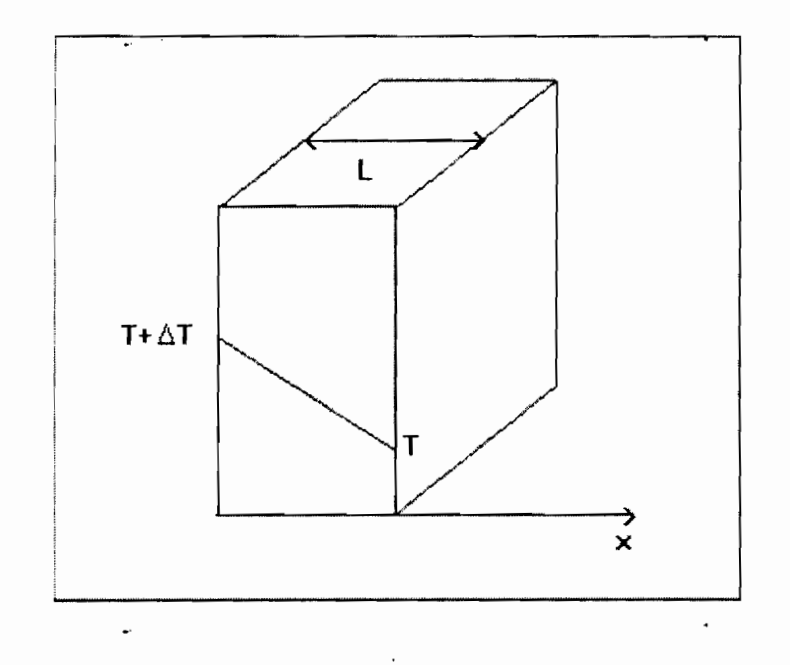

Le coefficient de conductivité K dépend de la température.

Si le corps se déplace à la vitesse u on a :

$$
dT = (\frac{\partial T}{\partial t}).dt + [(\frac{\partial T}{\partial x}).dX + (\frac{\partial T}{\partial y}).dY + (\frac{\partial T}{\partial z}).dZ]
$$
  

$$
dT = (\frac{\partial T}{\partial t}).dt + (\frac{\partial T}{\partial t} \cdot \text{grad } T).dt
$$
  

$$
dQx = [K(\frac{\partial^2 T}{\partial x^2}) + (\frac{\partial T}{\partial x})^2 \cdot \frac{dK}{dT}].dXdYdZdt
$$

*posons dV dXdYdZ*

 $dQ = K\left[\frac{\partial^2 T}{\partial X^2} + \frac{\partial^2 T}{\partial Y^2} + \frac{\partial^2 T}{\partial Z^2}\right]dVdt + \left[\left(\frac{\partial T}{\partial X}\right)^2 + \left(\frac{\partial T}{\partial Y}\right)^2 + \left(\frac{\partial T}{\partial Z}\right)^2\right]dV.\frac{dK}{dT}.dt$ 

or 
$$
dQ = \rho C_p dV dT
$$

*donc* 
$$
K\left[\frac{\partial^2 T}{\partial X^2} + \frac{\partial^2 T}{\partial Y^2} + \frac{\partial^2 T}{\partial Z^2}\right] + \left[\left(\frac{\partial T}{\partial X}\right)^2 + \left(\frac{\partial T}{\partial Y}\right)^2 + \left(\frac{\partial T}{\partial Z}\right)^2\right] \cdot \frac{dK}{dT} = \rho C_p \left[\frac{\partial T}{\partial t} + \mu \cdot \frac{\partial T}{\partial Y}\right]
$$

Si de plus on a une source de chaleur A dans le corps  $(S)$ ; la forme générale de l'équation de transmission de chaleur est:

$$
\Delta T + \frac{1}{K} \frac{dK}{dT} (\mathbf{grad} T)^2 - \frac{1}{K_o} [\frac{\partial T}{\partial t} + \mathbf{u} \cdot \mathbf{grad} T] + \frac{A}{K} = 0
$$

$$
avec \qquad K_0 = \frac{K}{\rho.C_p}
$$

#### **11°) L'équation de la propagation de la chaleur dans le globe terrestre:**

La répartition de la chaleur dans le globe résulte de différentes sources de chaleur et du mode de transfert de cette chaleur à travers le globe. Les sources de chaleur se répartissent à tous les niveaux du globe. Il s'agit principalement de la chaleur initiale, liée à l'accrétion de notre planète à son origine, de la chaleur latente de cristallisation du noyau, de la chaleur produite dans les roches par la désintégration des éléments radioactifs. Ces derniers sont localisés dans le manteau supérieur et surtout dans la croûte continentale. Ils représentent donc une source de chaleur considérable dans celle-ci.

Le transfert de chaleur en fonction du temps, en un point du globe, est exprimé par l'équation différentielle de la chaleur:

$$
\frac{\partial T}{\partial t} = \frac{A}{\rho.C_p} + K_0.\Delta.T - u.\nabla T \qquad (1)
$$

 $\Delta$  est l'opérateur Laplacien: il indique la dérivée seconde de T dans l'espace à 3 dimensions. V est l'opérateur nabla.

Dans le globe, les transferts de chaleur se font dans les 3 dimensions.

Cette équation se simplifie en :

#### $\partial T$  \_ *ot*  $\frac{A}{C}$  +  $K_0 \frac{\partial^2 T}{\partial x^2}$  -  $u \frac{\partial T}{\partial x^2}$  $\frac{A}{\rho.C_p}$  +  $K_0 \frac{\partial^2 T}{\partial Z^2}$  -  $u \frac{\partial T}{\partial Z}$  (2)

Si l'on ne considère que les transferts verticaux (à la vitesse u), en fonction de la profondeur Z (modèle à une dimension). T est la température, t le temps,  $\rho$  la masse volumique.  $C_p$  est la capacité thermique (mesure la chaleur nécessaire pour faire augmenter de un degré la température d'un volume' unitaire de roche). A est la production de chaleur libérée par les roches, K<sub>0</sub> la diffusivité thermique, c'est à dire de la capacité de ces roches à laisser circuler la chaleur.

. Cette équation fait apparaître les principaux modes de transfert et de production (ou pertes) de chaleur.

- ... Le premier terme de l'équation, la production de chaleur est essentiellement lié à la désintégration des éléments radioactifs dans les roches, qui sont concentrés dans la croûte continentale; on doit y ajouter la chaleur latente de cristallisation des magmas. Les processus métamorphiques sont, également, sources ou pertes de chaleur selon que les réactions sont endo- ou exothermiques. .
- \_ Le second terme de l'équation quantifie le mode de transfert de chaleur par conduction: il est fonction de la diffusivité thermique des roches  $K_0$ .
- \_ Le transfert de chaleur par convection, troisième terme de l'équation, est fonction de la vitesse de déplacement du milieu (u) et du gradient thermique.
- \_ Le signe devant le troisième terme de l'équation montre qu'il y a compétition entre les deux modes de transfert de la chaleur.

### 1°) Dans les zones stables"de la lithosphère:

A l'intérieur d'une plaque lithosphérique, les déplacements verticaux et la variation de T en fonction du temps ( $\frac{\partial T}{\partial t}$ ) sont proches de 0. L'équation de chaleur se simplifie de la sorte:

 $\overline{\phantom{a}}$ 

 $\frac{A}{a} = K_0 \frac{\partial^2 T}{\partial x^2}$  $\rho.C_p$  **11** 0  $\partial Z^2$ *avec*  $K_0 = \frac{K}{\rho.C_p}$ 

Ona:  $\frac{A}{\cdots}$ K *a2T*  $\frac{\partial^2}{\partial z^2}$  où K est la conductivité thermique

. Ceci est l'équation de Poisson dont la solution est une parabole:

$$
T(Z) = (\frac{-A}{2K}).Z^2 + \frac{Q_0}{K}Z + T_0
$$

 $Q_0$  et  $T_0$  sont respectivement, le flux de chaleur à la surface du sol (quantité de chaleur qui traverse une surface en un temps donné) et la température à la surface. Ceci est l'équation du géotherme  $(T = f(Z))$  dans la partie lithosphérique à l'intérieur d'une plaque stable où le transfert de la chaleur est essentiellement conductif. Par contre, dans le manteau sous-jacent à cette lithosphère, le transfert est convectif.

### 2°) Dans les zones instables de la lithosphère:

Nous avons remarqué que le signe - devant le troisième terme de l'équation indique une compétition entre les termes convectif et conductif.

Si le terme convectif est grand (c'est à dire si u, la vitesse, est grande) devant le terme conductif, la température varie peu en fonction du temps et par voie de conséquence, de la profondeur.

3°) Mesure de la conductivité thennique d'une roche:

Considérons un volume de roches qui se trouve à une température T (voir figure ci-dessous). Si une surface de ce volume est subitement portée à une température T+dT. On a :

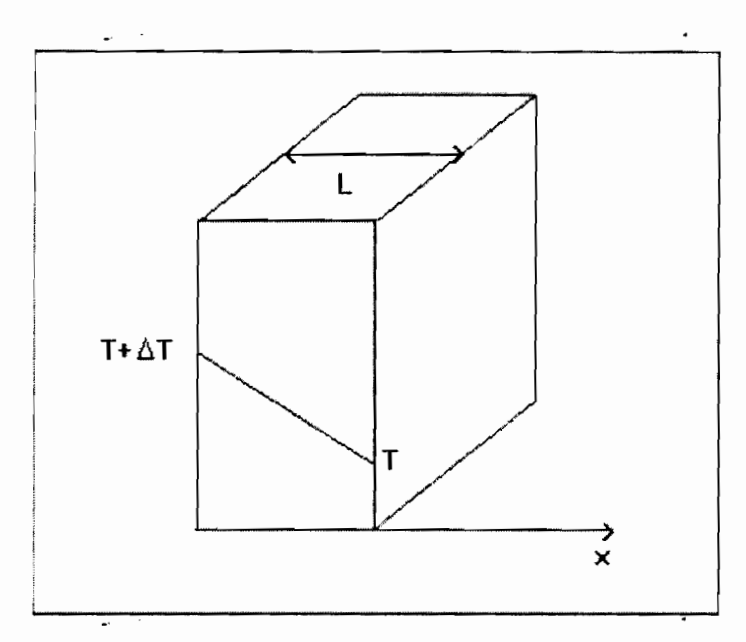

La chaleur va se propager de la face la plus chaude vers la face la plus froide pour équilibrer les températures par conduction. Cette propagation correspond à un flux q proportionnel au gradient de température.

$$
q = -K\frac{dT}{L} = -K\frac{\partial T}{\partial x}
$$

- le signe indique que la chaleur va bien du chaud vers le froid et que donc le flux va dans le sens des températures décroissantes (signe opposé du gradient positif qui est  $du - vers le +$
- k (conductivité thermique) est un coefficient de proportionnalité nécessaire pour l'homogénéité de l'équation et représentatif de l'aptitude de la matière à conduire la chaleur.
- l'unité de k est donnée par :  $= W / m / {}^{o}K = W m^{-1} {}^{o}K^{-1}$
- d est l'épaisseur de la roche.
- 1est l'épaisseur du bloc de cuivre.
- 0 est l'épaisseur de l'interface cuivre/échantillon.

Soit la figure ci-dessous composée de deux bloc de cuivre et un échantillon de roche. L'un des blocs de cuivre est en contact avec un réservoir (où circule de l'eau chaude) et une face de la roche. L'autre bloc de cuivre est en contact avec un réservoir (où circule de l'eau froide) et une face de la roche.

 $[q] = W / m^2 \Rightarrow [k]$ 

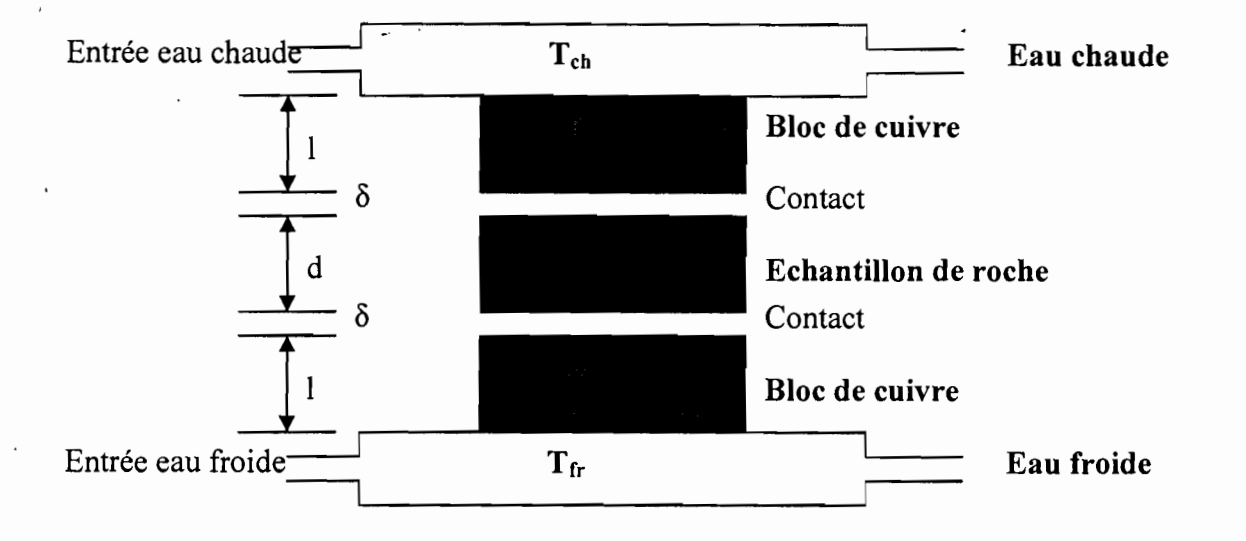

**On peut** écrire les équations qui donnent tous les flux dans chacun des blocs:

$$
q_{c1} = -K_c \frac{T_{ch} - T_1}{l} \quad (a)
$$
  
\n
$$
q_{c2} = -K_c \frac{T_2 - T_f}{l} \quad (b)
$$
  
\n
$$
q_r = -K_r \frac{T_1 - T_2}{d} \quad (c)
$$
  
\n
$$
q_{i1} = -K_i \frac{T_1 - T_1}{\delta} \quad (d)
$$
  
\n
$$
q_{i2} = -K_i \frac{T_2 - T_2}{\delta} \quad (e)
$$

- $K_c$  est la conductivité thermique du cuivre
- $\bullet$  K<sub>r</sub> est la conductivité thermique de la roche.
- $\bullet$  K<sub>i</sub> est la conductivité thermique de l'interface machine/échantillon.
- T<sub>ch</sub> est la température de l'eau chaude
- Tfr est la température de l'eau froide
- T<sub>1</sub> est la température de la face du bloc de cuivre situé au-dessus de l'échantillon et en regard avec la roche.

- T2 est la température de la face du boe de cuivre situé en-dessous de l'échantillon et en regard avec la roche.
- $\bullet$  T<sub>1</sub>' est la température de la face supérieure de l'échantillon.
- T2' est la température de la face inférieure de l'échantillon.

En régime permanent, la même quantité de chaleur doit passer au travers des blocs de cuivre et de l'échantillon. Donc tous les flux sont égaux ( $q = q_{c1} = q_{c2} = q_r = q_{i1} = q_{i2}$ ).

$$
(a) + (b) \Rightarrow -\frac{K_c}{l} [T_{ch} - T_1 + T_2 - T_{fr}] = 2q
$$
  

$$
(a) = (b) \Rightarrow T_2 - T_{fr} = T_{ch} - T_1
$$

En substituant, on obtient:

$$
T_{ch} - T_1 = -q \tfrac{l}{K_c} \quad (f)
$$

Par ailleurs, on a :

$$
(d) \Rightarrow T_1' = T_1 + \frac{\delta}{K_i}q
$$

$$
(e) \Rightarrow T_2' = T_2 - \frac{\delta}{Ki}q
$$

En substituant dans (c), on obtient:

$$
T_1 - T_2 = -q \frac{d}{K_r} - 2 \frac{\delta q}{K_i} \quad (g)
$$

 $\left(\frac{f}{g}\right)$  donne finalement

$$
\frac{T_{1-}T_2}{T_{ch}-T_1} = \frac{K_c d}{K_r l} + 2 \frac{\delta K_c}{l.K_i}
$$

On peut donc dessiner la courbe des rapports de températures en fonction de d, l'épaisseur de l'échantillon de roche. C'est une droite de proportionnalité dont la pente est proportionnelle au rapport des conductivités et l'abscisse à l'origine dépend de la conductivité de l'interface machine/échantillon.

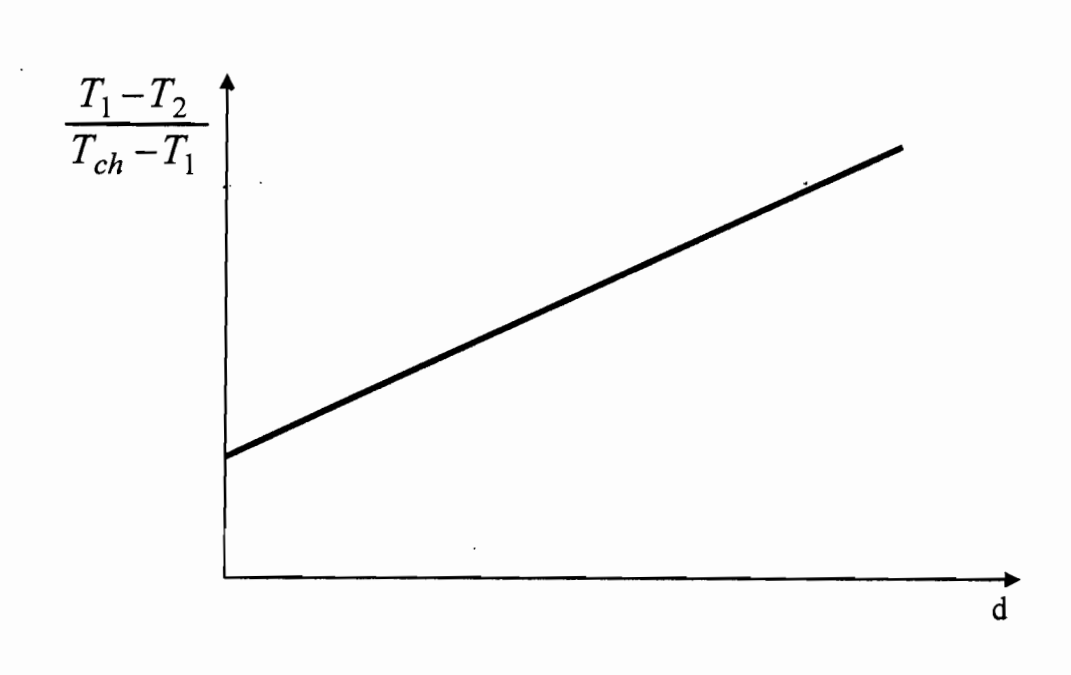

### **111°) Le logiciel METAMOD:**

Le logiciel METAMOO va nous permettre de simuler les trajets P etT en fonction du temps et de l'espace suivis par des roches dans des contextes géodynamiques variés et de comparer ces trajets avec les évolutions métamorphiques des roches.

Le programme utilisé dans ce logiciel est basé sur une solution analytique de l'équation de la chaleur (2).

Dans ce modèle, les roches se déplacent à vitesse verticale (modèle à une dimension) constante de telle manière que la profondeur Z à un temps test:

$$
Z(t)=Z_0-ut
$$

Le milieu est homogène vers le bas (milieu semi - infini). Cette dernière simplification est très importante, car, de ce fait, le modèle ne prend pas en compte la distinction croûte - manteau dans lesquels les paramètres thermiques sont très différents. Ceci a des conséquences (quantitatives) importantes sur les trajets PTt. Ceci montre les limites de cette modélisation.
Département Génie Mécanique Option électromécanique

Mais celle-ci reste, malgré tout, une bonne approche (qualitative) des évolutions thermiques au cours des processus métamorphiques dans la lithosphère.

Pour cela nous allons procéder à une explication complète concernant l'utilisation du logiciel Metamod.

III-1°) La fenêtre principale du programme:

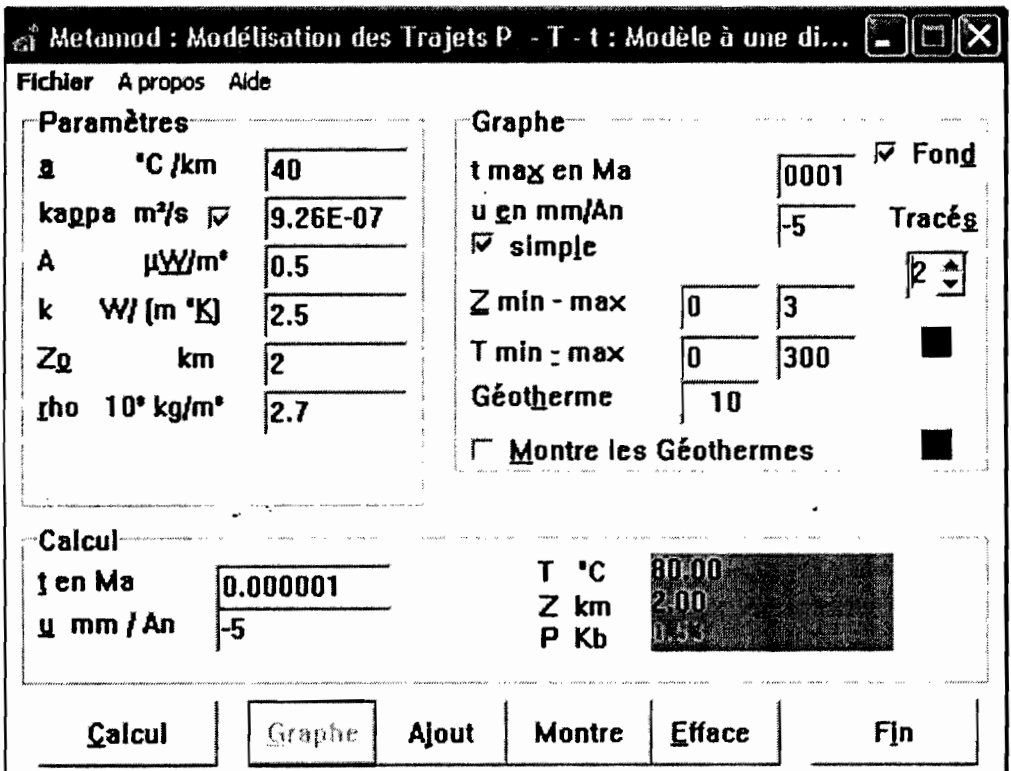

Figure III-1 : Fenêtre principale du programme

Une fois lancé" metamod.exe " (en double - cliquant sur le raccourci ou sur l'icône correspondante dans le répertoire" metamod "), une fenêtre apparaît, composée de 3 cadres et 6 boutons. A gauche, un cadre " Paramètres ", à droite, un deuxième intitulé " Graphe " et un troisième, en dessous, intitulé" Calcul ". Des petits cadres jaunes d'aide apparaissent lorsque l'on fait glisser lentement la souris (sans cliquer). Une aide en ligne, avec de nombreux liens hypertexte, facilite l'utilisation du programme.

Ecole Supérieure Polytechnique\_ESP Centre de Thiès

**III-l-I <sup>O</sup> )** Le premier cadre "paramètres ":

Le premier cadre fournit les paramètres thermiques et physiques utilisés par le "Calcul " et pour l'élaboration d'un graphe Z (profondeur) =  $f(T)$ . Ces paramètres sont:

- le gradient géothermique initial (a), exprimé en  $\mathrm{C/km}$ .
- K (kappa) est la diffusivité thermique  $(m^2/s)$ .
- A est la production (et perte) de chaleur des roches  $(mW/m<sup>3</sup>)$ .
- k est la conductivité thermique ( $W/m^oK$ ); elle varie entre 2 et 5 dans les roches.
- $Z_0$  est la profondeur initiale choisie.
- $\rho$  (rho) est la masse volumique (2 700 kg/m<sup>3</sup> en moyenne dans la croûte continentale.

Les valeurs de ces paramètres sont prédéfinies. Mais on peut choisir d'autres valeurs. La valeur de" a" est inférieure à 30°C/Km (valeur dans la partie supérieure de la lithosphère). Pour l'enfouissement, on choisit une valeur maximale (par exemple 30°C/Km). Pour l'exhumation, cette valeur est choisie, en général, en fonction de la température  $T_0$  que l'on souhaite donner à la profondeur initiale  $Z_0$ . A  $Z_0$ , c'est à dire à  $t_0$  (=0), l'équation utilisée par le programme se simplifie en  $T_0$ = a. $Z_0$  Pour choisir cette valeur de a, il suffit de faire le calcul:  $a = T_0/Z_0$ .

Les autres paramètres par défaut de ce cadre correspondent à des valeurs moyennes dans croûte continentale.

On notera que la valeur de K est calculée automatiquement en fonction de celle de K, lorsque le petit carré blanc est coché.

En effet  $K=K/pC_p$ .

Cp est la capacité calorifique. Dans le cas présent, on a choisi une valeur moyenne pour les matériaux dans la croûte continentale de  $1000$ J/Kg  $\rm{^{0}K}$  pour C<sub>p</sub> et 2700kg/m<sup>3</sup> pour  $\rho$ . Les données de ce cadre "paramètres" sont utilisées par les programmes "Graphe" et "calcul" qui sont eux -mêmes indépendant l'un de l'autre.

III-1-2°) Le cadre "Calcul" :

Ce cadre permet de calculer (en cliquant sur le bouton "Calcul "), la température  $T$  (en °C), la profondeur  $\mathbb{Z}$  (en Km) et la P en (Kb) d'une roche à un temps t donné (en millions d'années = Ma), situé à une profondeur initiale  $\mathbb{Z}_0$  (définie dans le cadre " Paramètres ") et se déplacent avec une vitesse u (définie dans le cadre "Calcul".

u est positif dans le cas de l'exhumation, négatif dans le cas de l'enfouissement (ou l'épaississement) ; elle est exprimée en mm/an, ce qui revient au même, en Km/Ma. P est liée à Z par la relation simplifiée  $P = \rho gZ$  ( $\rho$  est la masse volumique des roches et g, accélération de la pesanteur =  $9.81 \text{m/s}^2$ ).

1II-1-3°) Le cadre "graphe" :

Dans ce cadre; sont données les informations supplémentaires pour l'élaboration du graphe. " t max en Ma " est la durée de la simulation, en millions d'années (Ma). Dans le cas de la modélisation d'un enfouissement, " t max " donne la profondeur Z maximale atteinte ( $Z = Z_0$  $-$  ut).

- "u en mm/an", (ou Km/Ma) donne les valeurs de la vitesse, positive dans le cas de l'exhumation, négative dans le cas de l'enfouissement (ou épaississement). Lorsque le petit carré blanc intitulé" simple" n'est pas coché, deux valeurs sont données (la vitesse maximale sera toujours portée dans la case de droite) : le programme trace alors 10 trajets PTt entre ces 2 valeurs extrêmes. On peut également tracer une seule courbe à la fois en sélectionnant le petit carré blanc sous u et en indiquant la valeur souhaitée.
- "  $Z$  min -max " (en Km) et "  $T$  min -max " (en  $°C$ ) donnent les dimensions du diagramme PT.
- Le " Géotherme ", exprimé en Ma, donne l'équidistance des courbes " géothermes " rouges tracées lorsqu'on lance le programme "Graphe " avec une valeur u min et une valeur u max. Dans le cas d'une valeur unique de u, **Géotherme** indique l'équidistance des repères sur le trajet PTt.
- Le petit carré blanc" Montre les Géothermes ", lorsqu'il est coché, montre les courbes" géothermes " si l'on a lancé le programme" Graphe" avec une valeur u min et une valeur u max.
- En haut, à droite de ce cadre, un petit carré blanc" **Fond"** permet de sélectionner ou non un " fond d' écran " montrant les faciès et gradients métamorphiques.
- Deux petits carrés de couleur permettent de choisir la couleur des trajets PTt (carré du haut) et des géothermes (carré du bas).
- L'épaisseur du trajet peut également être modifiée.

### III**-1-4**0) Les séries de bouton:

Les séries de bouton lance, respectivement, les programmes " Calcul ", " Graphe ". Le bouton " Ajout " permet de dessiner un nouveau trajet après modification d'un ou plusieurs paramètres (du cadre "Paramètres " et/ou du cadre " Graphe "), tout en conservant le (ou les) tracé(s) précédent(s). "Montre/Cache " permet de voir/cacher à nouveau le diagramme précédent que l'on a fermé/ouvert, sans relancer un nouveau tracé, pourvu que l'on n'ait pas cliqué sur le bouton " Efface " qui supprime les diagrammes précédents. On quitte le programme en cliquant sur le bouton "Fin".

### III-2°) Un menu fichier contient les fonctions suivantes:

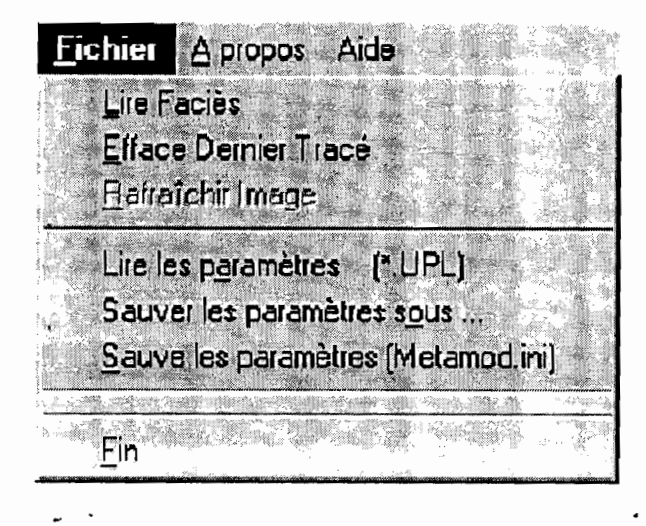

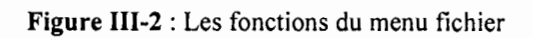

- Lire faciès; Permet de changer le fichier (\*.bmp) de fond d'écran, montrant, par exemple, les domaines P-Z des différents faciès et réactions métamorphiques. Le carré blanc " Fond " du cadre " Graphe " doit être coché.
- Efface dernier tracé; Efface la dernière courbe, le dernier trajet PTt dessiné tout en conservant les courbes précédentes; si l'opération est renouvelée plusieurs fois, on efface successivement les courbes précédentes dans l'ordre inverse où elles ont été dessinées.
- Rafraîchir image : Permet de réactualiser le graphe lorsque des informations erronées, héritées en général d'un tracé précédent sont conservées (par ex., diagramme de faciès que l'on veut faire apparaître ou disparaître). Il est indispensable de rafraîchir l'image lorsque l'on dessine un nouveau tracé (bouton " Ajout ") en ayant modifié les dimensions du graphe (Zmin-max du cadre Graphe).
	- Lire les paramètres \*upl : Permet de lire les paramètres affichés dans un fichier \*.UPL
	- Sauve les paramètres sous... : Sauve tous les paramètres affichés dans la fenêtre principale dans un fichier UPL
	- Sauve les paramètres (Métamod.ini) : Sauve tous les paramètres affichés dans la fenêtre principale (dans le fichier d'initialisation metamod.ini) pour une.utilisation ultérieure du programme avec ces nouveaux paramètres au démarrage.

1

• Fin: Ferme le programme,

#### III-3°) La fenêtre du diagramme  $Z - T$

Le diagramme  $Z - T$  est obtenu en cliquant sur le bouton "Graphe ". Ce diagramme peut être déplacé en cliquant, avec la souris, sur la barre bleue (en haut) et en faisant glisser la souris. Il peut être également redimensionné en tirant sur les arêtes ou les coins ou encore, en doublecliquant sur la barre bleue (plein écran). On note que Z augmente vers le bas. Le(s) trajet(s) PTt apparaissent en bleu (couleur par défaut), avec des tirets ou des cercles équidistants, en fonction de la valeur de "Géotherme " de la fenêtre principale. Si le graphe a été tracé avec " u " multiple, les géothermes apparaissent (en rouge, couleur par défaut).

III-3-1°) La fenêtre intitulée coordonnée :

| <b>Coordonnées</b> |       |
|--------------------|-------|
| Тc<br>C.           | 192.0 |
| km<br>z            |       |
| en Ma              | !#### |
| mm/an<br>u         | ***** |

Figure 111-3 : la fenêtre coordonnée

Cette fenêtre permet d'obtenir les coordonnées Z et T de n'importe quel point du diagramme Z-T en cliquant avec la souris. En cliquant sur les repères sur un trajet (ou à l'intersection des trajets et des géothermes s'ils existent), on obtient, en plus, le paramètre temps (en Ma, avec t=O au début du trajet) et la vitesse u.

Cette fenêtre peut être déplacée: cliquer, avec la souris, sur la barre bleue et faire glisser. Les petits signes sur la barre bleue permettent de réduire cette fenêtre ou bien de fermer le diagramme Z-T.

En double-cliquant sur le diagramme, on revient à la fenêtre principale du programme.

La fermeture de la fenêtre "Graphe " n'efface pas le travail tant que l'on ne clique pas sur le bouton " Efface " et que l'on ne ferme pas le programme.

III-3-2°) La fenêtre "Graphe ":

1

Cette fenêtre comporte trois menus:

Menu Fichier:

Fichier Lire Image Sauver image sous ... Imprimer Lire Facies Efface Demier Tracé. Rafratchir Image Cache Graphe

**Figure 111-4** : Menu fichier

- Lire image: Permet de lire un diagramme Z T conservé dans fichier \*.bmp. Cette image est" passive" par rapport au programme: elle ne peut pas être redimensionnée, les courbes ne peuvent pas être effacer, etc.
- Sauver image sous: Permet de sauvegarder un diagramme Z T dans fichier \*.bmp. Noter que les étiquettes ne sont pas conservées.
- Imprimer: Permet d'imprimer le graphe édité. Si l'on souhaite imprimer une figure complète, faire une " impression d'écran " (bouton en haut à droite du clavier) que l'on imprime à partir d'un logiciel de dessin, de traitement d'images ou simplement de traitement de textes.
- Lire faciès: Permet de changer le fichier (\*.bmp) de fond d'écran, montrant, par ex., les domaines P-Z des différents faciès et gradients métamorphiques.
- Effacer dernier tracé: Efface la dernière courbe, le dernier trajet PTt dessiné tout en conservant les courbes précédentes; si l'opération est renouvelée plusieurs fois, on

efface successivement les courbes précédentes dans l'ordre inverse où elles ont été dessinées.

- Rafraîchir image: Permet de réactualiser le graphe lorsque des informations erronées, héritées en général d'un tracé précédent sont conservées (par ex., diagramme de faciès que l'on veut faire apparaître ou disparaître). Il est indispensable de rafraîchir l'image lorsque l'on dessine un nouveau tracé (bouton "Ajout ") en ayant modifié les dimensions du graphe (2 ou Tmin-max du cadre Graphe).
- Cache graphe: Cache momentanément le diagramme pour revenir à la fenêtre principale. Celui-ci n'est pas supprimé: le bouton Montre (ou Ajout) de la fenêtre principale le fait réapparaître non modifié (ou avec un tracé supplémentaire). Le graphe peut être également caché en double-cliquant sur l'écran (saufsur une étiquette) ou en cliquant sur le coin en haut à droite du diagramme.

### Menu option:

•

•

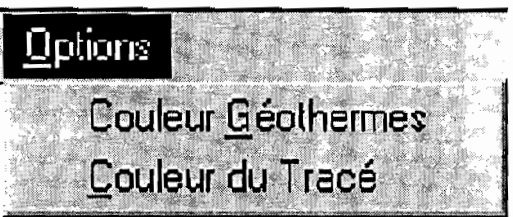

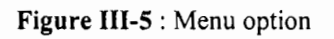

- Couleur Géothermes ; Change la couleur des courbes géothermes, dans le cas d'un tracé à vitesses u variables.
- Couleur du Tracé: Propose un choix de couleurs pour tracer les prochaines courbes.

#### Menu Flottant:

Accessible en cliquant sur le graphe avec le bouton droit de la souris.

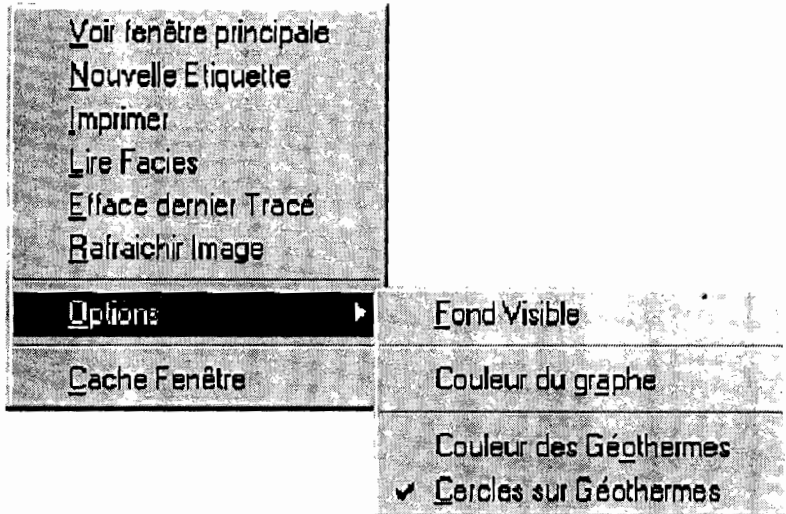

Figure 111-6 : Menu flottant

- Voir fenêtre principale: fait apparaître la fenêtre principale au premier plan.
- Novelle Etiquette: Permet d'écrire une information sur le diagramme. Sous Windows 95 (98 et NT), l'étiquette sera localisée là où l'on a fait apparaître le menu flottant. Taper le texte et valider en tapant sur la touche " entrée " du clavier. On peut choisir une autre place pour l'étiquette si, avant de valider, on clique ailleurs avec le bouton gauche de la souris. Si l'on souhaite la supprimer, cliquer sur l'étiquette. Taper sur " oui " du message de confirmation.
- Imprimer: Permet d'imprimer le graphe édité. Si l'on souhaite imprimer une figure complète, faire une" impression d'écran" (bouton en haut à droite du clavier) que l'on imprime à partir d'un logiciel de dessin, de traitement d'images ou simplement de traitement de textes.
- Lire faciès: Permet de changer le fichier (\*.bmp) de fond d'écran, montrant, par exemple, les domaines P-Z des différents faciès métamorphiques.
- Efface dernier tracé: Efface la dernière courbe, le dernier trajet PTt dessiné tout en conservant les courbes précédentes; si l'opération est renouvelée plusieurs fois, on efface successivement les courbes précédentes dans l'ordre inverse où elles ont été dessinées.

•

- Rafraîchir image: Permet de réactualiser le graphe lorsque des informations erronées, héritées en général d'un tracé précédent sont conservées (par exemple, diagramme de faciès que l'on veut faire apparaître ou disparaître). Il est indispensable de rafraîchir l'image lorsque l'on dessine un nouveau tracé (bouton "Ajout ") en ayant modifié les dimensions du graphe (Z ou T min max du cadre Graphe).
- Option:
	- -Fond visible: Fait apparaître ou disparaître le dessin en fond d'écran (diagrammes des différents faciès métamorphiques par exemple). . .
	- -Couleur du graphe: Propose un choix de couleurs pour tracer les prochaines courbes (Couleur des géothermes : Change la couleur des courbes géothermes, dans le cas d'un tracé à vitesses u variables Cercle sur géothermes : Remplace les cercles, repères temporels sur le tracé, par un petit trait et réciproquement).

#### Le fond d'écran :

Le fond d'écran est un diagramme PT sur lequel sont portés les différents faciès métamorphiques, le géotherme moyen dans la lithosphère continentale et les principaux gradients métamorphiques rencontrés dans les chaînes de montagnes (hautes pressions basses températures: HP·BT, Pressions intermédiaires - hautes températures: PI - HT et hautes températures - basses pressions: HT - BP). Le fichier " Facies.bmp " (Facies31.bmp) pour Windows 311) est utilisé par défaut. D'autres fichiers sont disponibles en utilisant les commandes "lire Faciès" : F.bmp, Ride.bmp (montrant les principaux faciès dans le manteau supérieur), Reaction.bmp (et Reac311.bmp; montrant les champs de stabilité des principaux minéraux des métapélites). Selon la configuration de votre écran (16, 256 ou 65 536 couleurs), ces figures seront plus ou moins lisibles. Il est possible d'utiliser de nouveaux fichiers (au format ".bmp) préalablement copier dans le répertoire" metamod ". Lorsque de tels nouveaux fichiers sont appelés, une fenêtre demande les coordonnées en pixels de l'origine des axes, l'abscisse du point  $Z = 0$  et  $T = 1200$ °C et l'ordonnée du point  $Z = 70$ km et  $T = 0$ °C. On peut choisir de faire apparaître ou non ce fond d'écran sur le Graphe Z - T.

•

**Les commandes classiques de Windows:** Ait + lettre soulignée évite l'utilisation de la 'souris; Tab sélectionne le-paramètre ou bouton suivant; Tab + Shift autorise la même opération en sens inverse. La barre d'espace permet d'activer les boutons et petits carrés lorsqu'ils sont sélectionnés.

•

 $\ddot{\phantom{a}}$ 

# CHAPITRE IV

**.** 

# **CHAPITRE IV :\_COÛT DE L'ELECTRICITE GEOTHERMIQUE**

Les coûts d'investissement sont variables en fonction des conditions locales. Les constructeurs de turbine ont standardisé leur gamme: les puissances s'échelonnent de 300 kW à 55 MW, ce qui permet une mise en production progressive d'un champ géothermal pour s'accommoder à la fois des capacités de financement et de la demande en électricité.

L'effet d'échelle joue : le mégawatt de puissance installé est moins cher pour les puissances élevées.

Pour ces dix dernières années, on observe les fourchettes suivantes : (ces coûts sont calculés avec une ressource de qualité moyenne (l50-250°c) voir le tableau IV-1 établi par la banque mondiale).

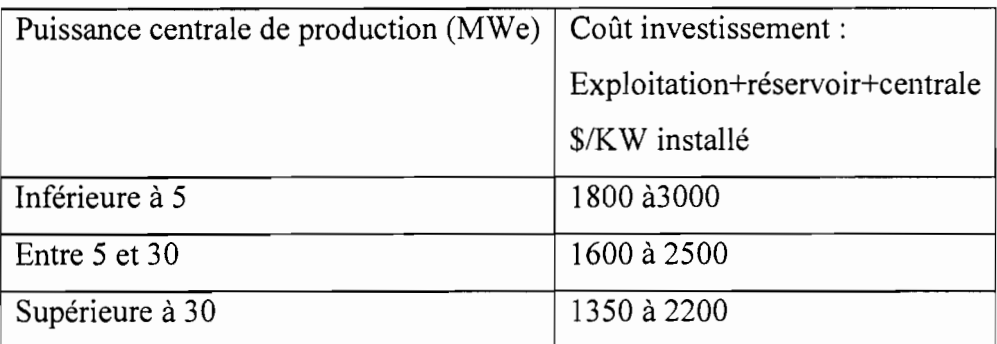

#### Tableau **IV-l** : Les coûts

La technologie mise en 'œuvre, imposée par les caractéristiques dû champ et le type de valorisation, int1ue sur ce coût, tout comme le coût des forages, fonction de la profondeur, l'accessibilité du site et la géologie.

Pour produire économiquement de l'électricité, de nombreux problèmes doivent être résolus, notamment la maîtrise de la perméabilité de la zone visée. En effet, il faut qu'entre le puits d'injection d'eau et le ou les puits de collecte de vapeur il y ait le moins de pertes possible. C'est un des objectifs du programme de Soultz, où des techniques de fracturation hydraulique pour stimuler le réservoir (élargir les fracturations naturelles) sont étudiées. Actuellement, deux puits profonds (3600 m et 5000 m) et cinq puits d'observation entre 1400 et 2200 m sont forés. A 3900 m, la\_

température est de 165 °C. et atteint 200 °C à 5000 m. Des essais de circulation d'eau à 140 °C entre deux forages distants de 450 m ont été menés avec succès. L'apprentissage se fait de manière progressive sur le forage dans les roches dures, chaudes et profondes (réduire les coûts), sur la stimulation pour créer des réservoirs suffisamment vastes et sur l'ingénierie de production. En cas de succès du pilote scientifique, on envisage un prototype industriel de 25 MWe comportant neuf puits (trois d'injection, six de production), dont les têtes seront regroupées sur une seule plate-forme géothermique (forages déviés). Ensuite se posera la question des coûts d'une telle installation (investissement, exploitation) et la compétitivité avec les énergies en place (pétrole, gaz, nucléaire). Les prix de revient estimés pour le projet de Soultz se situent entre 0,05 et 0,09 euro/k Wh, prix qui pourraient descendre à 0,04 euro/kWh en cas d'industrialisation de ce mode de production.

# **Conclusion et recommandations**

 $\ddot{\phantom{0}}$ 

## Conclusion et recommandation

Le développement des énergies renouvelables est une exigence politique actuelle. A court terme, un déficit d'énergie à partir des ressources connues n'est pas prévisible, mais des scénarios à long terme existent déjà, qui demandent une réduction globale de la production de substances polluantes, en particulier du CO<sub>2</sub>.

Afin de s'assurer une position sur le marché dans le secteur de l'énergie, il ne suffit pas de convaincre sur le plan écologique. La capacité de concurrence sur le plan économique doit aussi être garantie. Les énergies solaires et éoliennes sont bien connues, mais toutes deux possèdent malheureusement une disponibilité assez aléatoire.

La chaleur de la terre se présente comme seule source d'énergie disponible de manière ininterrompue sans production de  $CO<sub>2</sub>$ , qui soit modulable en fonction des besoins. Elle est disponible pendant toute l'année, de jour comme de nuit, et ne nécessite aucun processus de stockage.

Au moins huit bonnes raisons peuvent être énumérées en faveur de la géothermie:

- Couplage chaleur- force sans production de  $CO<sub>2</sub>$ .
- Source d'énergie autonome par rapport aux cycles journaliers et saisonniers.
- Potentiel de la ressource presque inépuisable.
- Installations asservies selon les besoins.
- Transport réduit des fluides géothermiques en surface.
- Incidence minimale sur l'environnement.
- Faible encombrement des installations de surface.
- Energie purement indigène.

La géothermie gardera encore son statut d'énergie nouvelle. Il est essentiel d'entrer au plus vite dans une période d'utilisation courante de cette énergie, et d'édifier les structures industrielles que son développement nécessite. Cette énergie nouvelle, nécessairement régionale, intégrée dans l'espace naturel, et de gestion décentralisé, convient aux aspirations actuelles.

Nous ne pouvons terminer ce projet sans énumérer quelques recommandations découlant de cette étude :

- Un important effort de recherche appliquée doit être mis en place pour mieux dominer cette énergie et abaisser les coûts de production.
- Au Sénégal dans les zones comme celles de M'bourouk, Popoguine et de Dakar où l'on atteint des températures supérieures à 100 degré Celsius à 3000m de profondeur; une étude doit être faite pour dimensionner une centrale électrique géothermique dans chaque localité.

## **BIBLIOGRAPHIE**

- [1] Traité de géophysique interne, Sismologie et pesanteur, publié sous la direction de J.COULOMB & G.JOBERT
- [2] B.F. HOWELL, Introduction à la géophysique, avec une présentation et des notes complémentaires par H. TAZIEFF
- [3] SENEGAL
	- SEBIKHOTANE PERMIT

Geological Exploration Study , PETROSEN du Sénégal

- [4] ATLANTIC RESOURCES LTH, PETROSEN du Sénégal
- [5] Problèmes résolus de sciences de la terre et de l'univers -Sous la direction de Jean - Yves DANIEL
	- Coordination; Charles AUBOURG

Jean - Yves DANIEL

Patrick DE WEVER

- [6] Cours de transmission de chaleur Ecole Supérieure Polytechnique Centre de Thiès.
- [7] Cours de moteur  $-$  turbine  $-$  compresseur Ecole Supérieure Polytechnique Centre de Thiès.
- [8] **Sites Internet:**

http://www.geothermal-energy.ch/download/ee/603Geothermie-fr.pdf http://www.eere.energy.gov/geothermal/geofaq.htm/ http://www.adobe.comiproducts/acrobat/readstep2.html

# **ANNEXE 1**

 $\ddot{\phantom{a}}$ 

 $\bar{ }$  .

 $\omega = \frac{1}{2}$ 

 $\omega \rightarrow$ 

 $\sim$   $\sim$ 

 $\epsilon$  .

.<br>- K. ma**lippi ki**kamalin (k) (kingka bara - ) philamphan kitalifigi aga palippina pingka

# **Exemples de graphiques tracés avec le logiciel Metamod:**

 $\mathbb{R}^2$ 

 $\hat{\textbf{z}}$ 

 $\omega_{\rm{max}}$ 

الأرامي العطيان

Courbe tracée lors de l'exhumation avec un gradient de 15<sup>0</sup>c/km et la vitesse u variant

and the components of

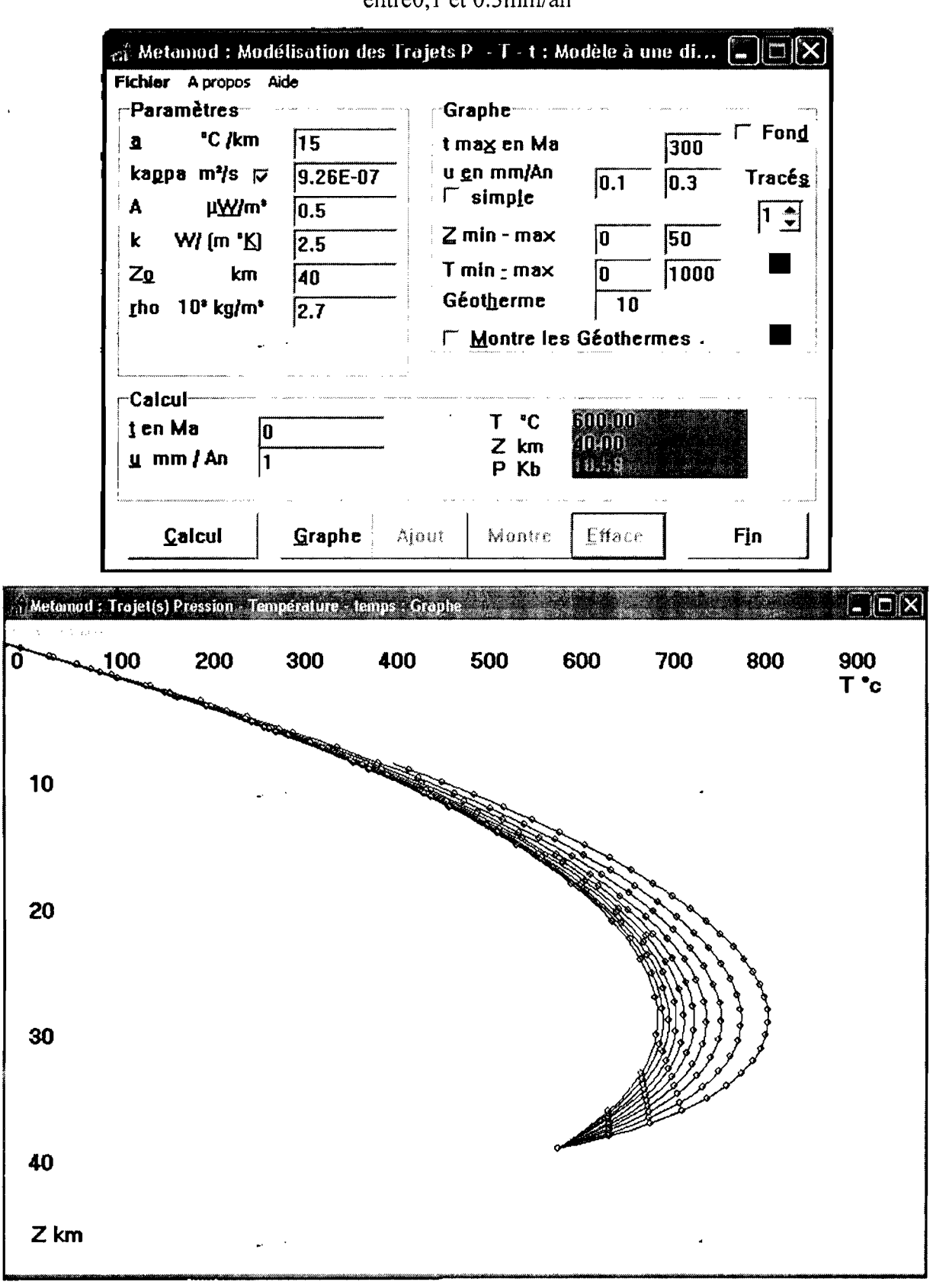

 $entrol 1 et 0.3mm / an$ 

Courbe tracée lors de l'exhumation avec un gradient de 20<sup>0</sup>c/km et la vitesse u variant entre

Metamod : Modélisation des Trajets P + T + t : Modèle à une di...  $\mathbb{Z} \mathbb{X}$ Fichier Apropos Aide **Paramètres Graphe** Fond "C /km 20 0 t max en Ma 300 u en mm/An kappa m<sup>2</sup>/s  $\varphi$ 9.26E-07 Tracés  $|0.1$  $\mathbf{0.3}$  $\Gamma$  simple h7Ww<sub>\*</sub> Δ  $\overline{0.5}$  $\overline{\mathbf{L}}$ 1  $Z$  min - max n  $\overline{50}$ **W/** (m 'K)  $\sqrt{2.5}$ k  $T$  min  $r$  max  $1000$  $Z_{\Omega}$ km 40 'n Géotherme  $10$ rho 10° kg/m<sup>\*</sup> 2.7 Montre les Géothermes Calcul "C T 800.OO ten Ma lo 10.00 km Z  $\underline{u}$  mm / An ł1 P 131.631 Kb Montre Efface Calcul Graphe Ajout Fin  $\boxed{\square}$  $\boxed{\square}$  $\boxed{\times}$ Metamod : Trojet(s) Pression - Température - temps : Graph 200 300 400 500 600 700 800 900 100 Ω  $T$   $\cdot$ c 10 20 30 40  $Z$  km .

 $0,1$  et  $0,3$  mm/an

Courbe tracée lors de l'exhumation avec un gradient de  $25^{\circ}$ c/km et la vitesse u variant entre

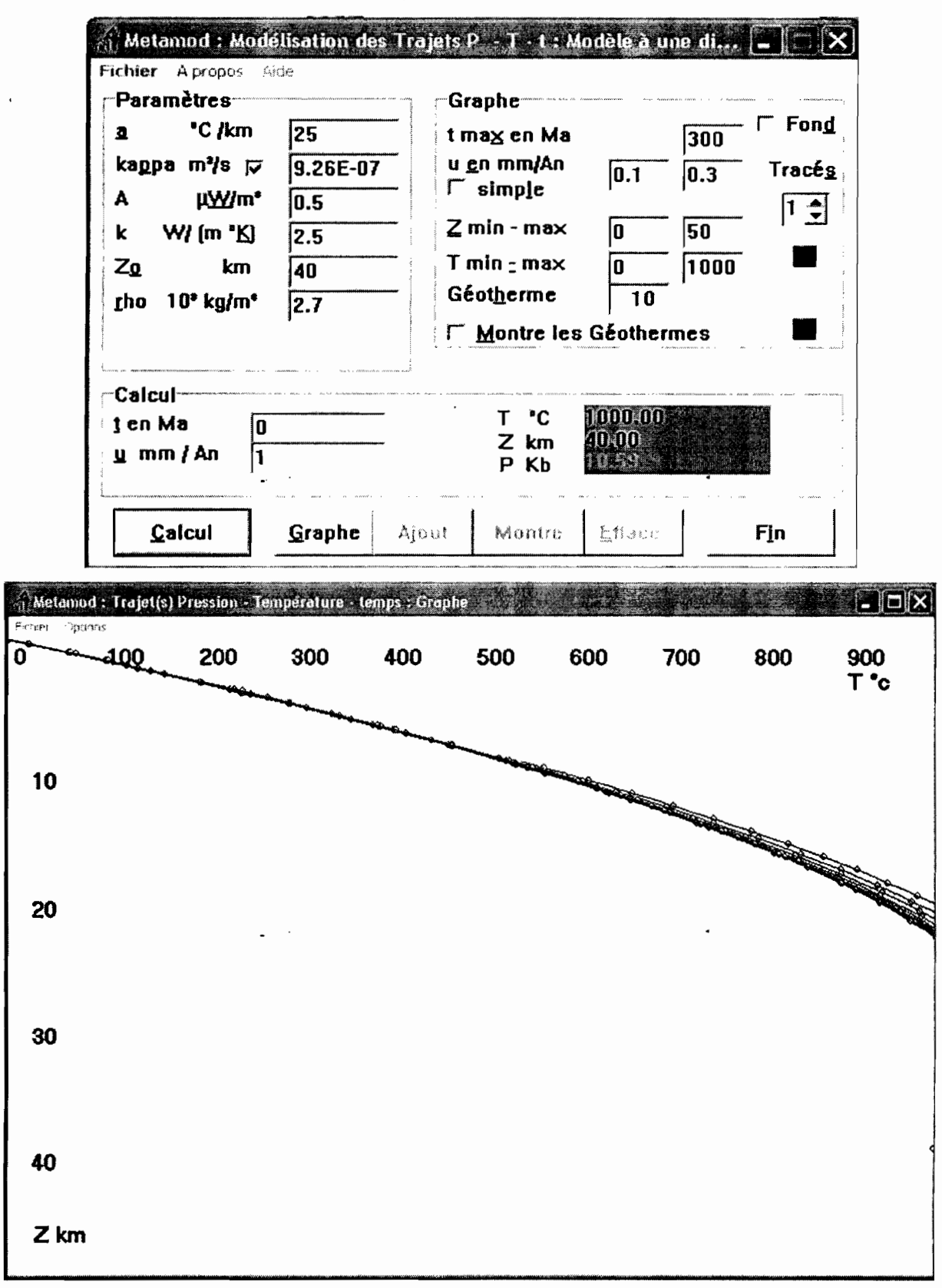

 $0,1$  et  $0,3$  mm/an

Courbe tracée lors de l'exhumation avec un gradient de 30<sup>0</sup>c/km et la vitesse u variant entre

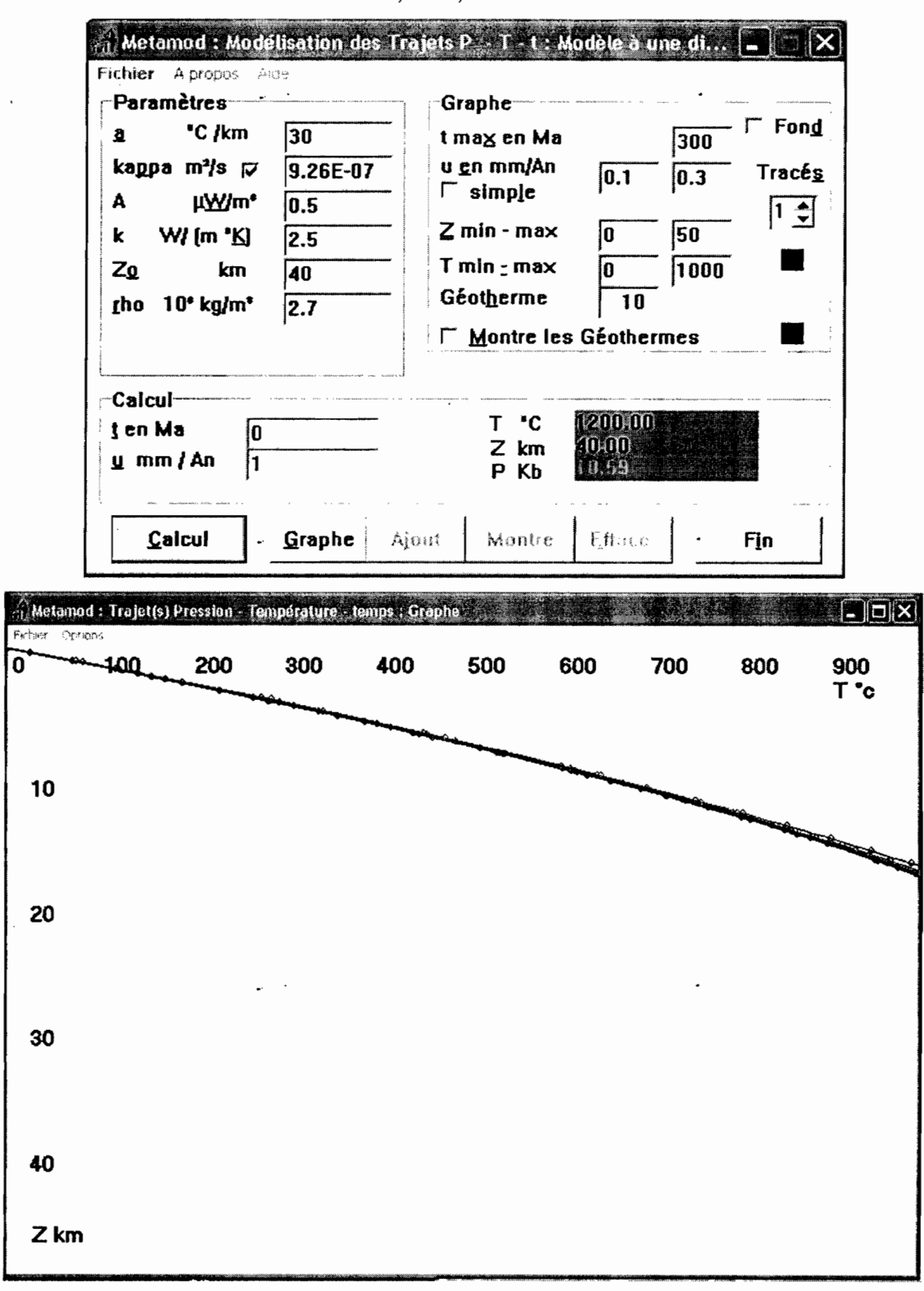

Courbe tracée lors de l'enfouillissement avec un gradient de 15<sup>0</sup>c/km et la vitesse u variant

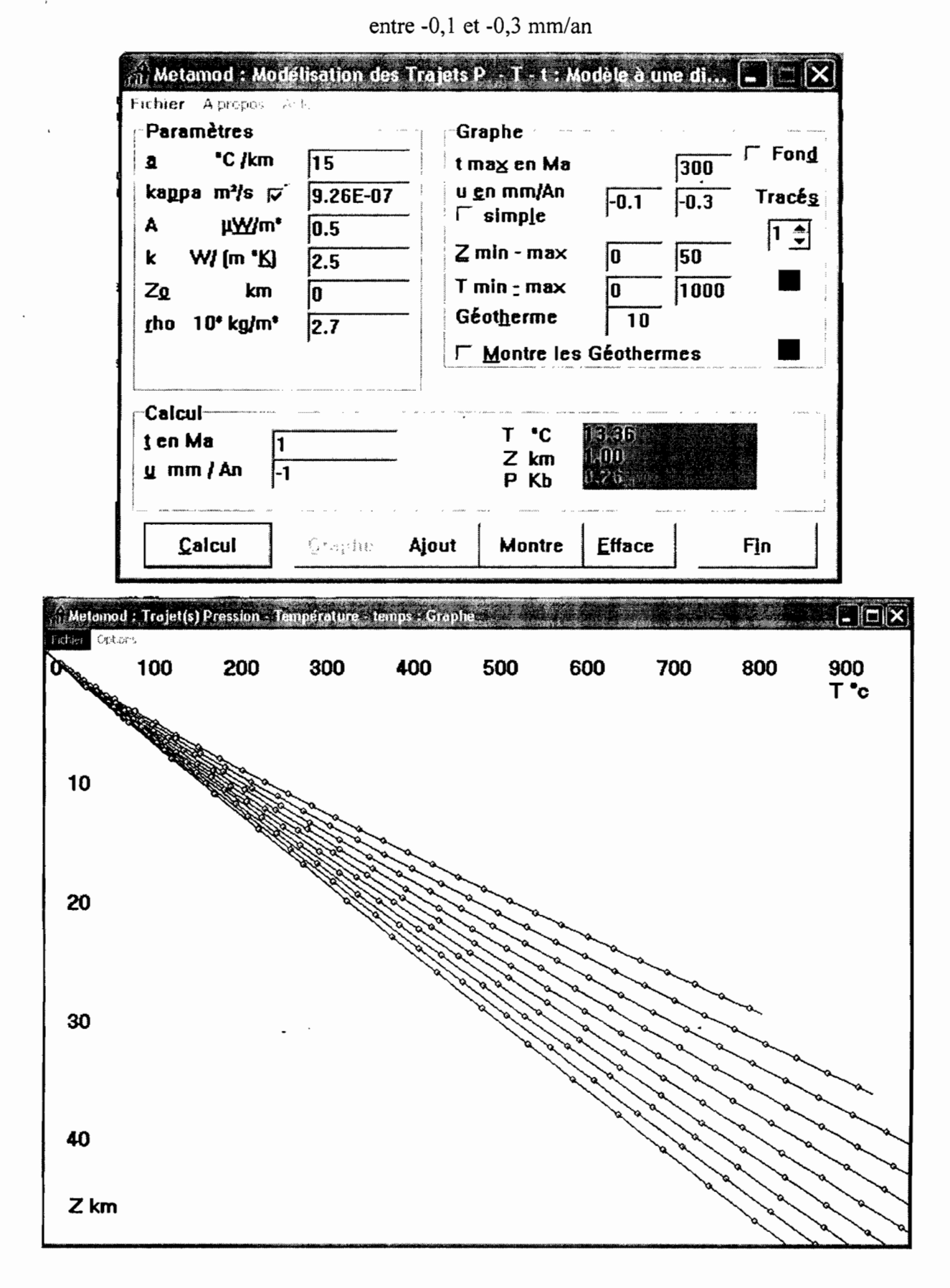

Courbe tracée lors de l'enfouillissement avec un gradient de 20<sup>0</sup>c/km et la vitesse u variant

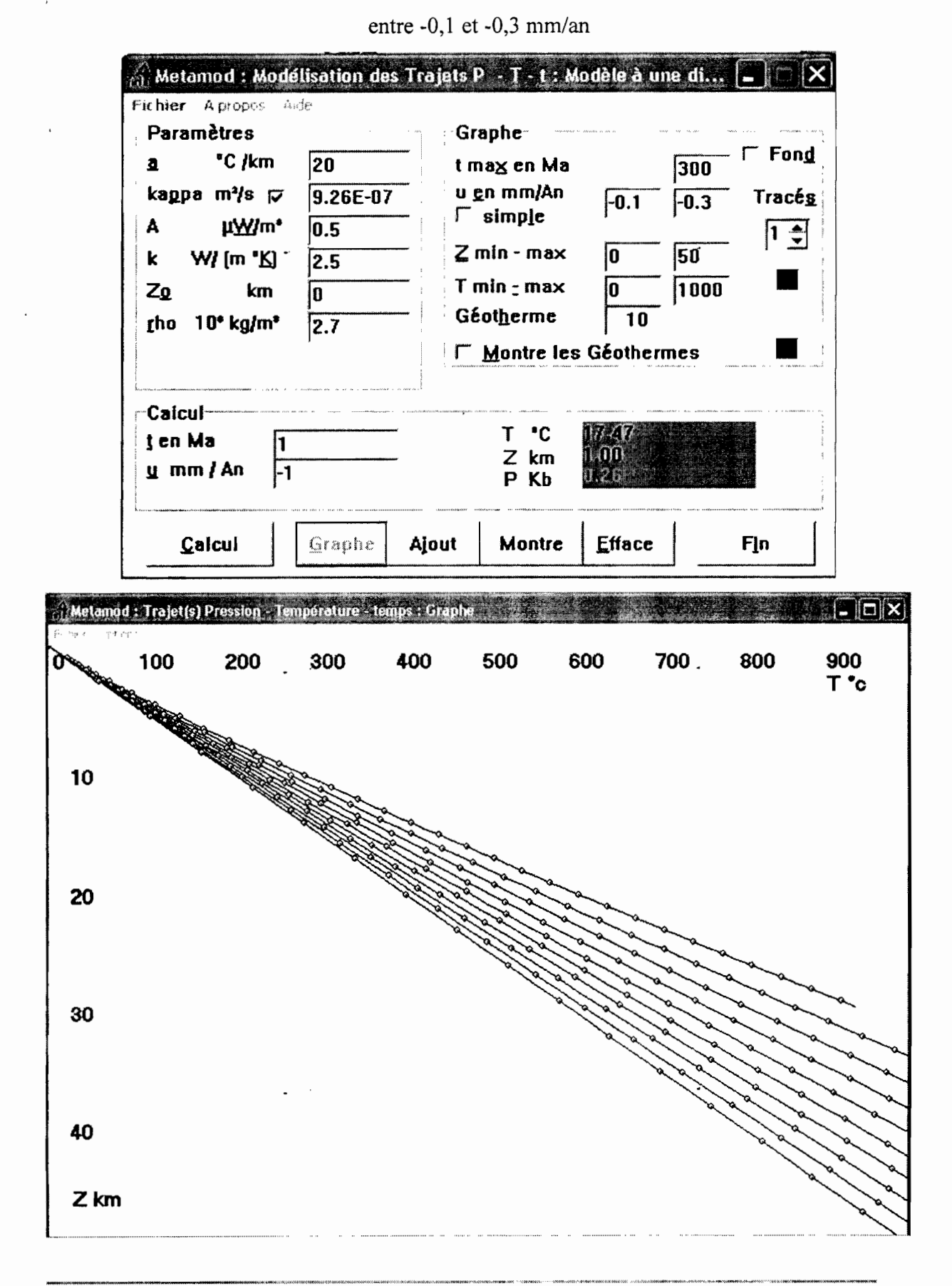

Courbe tracée lors de l'enfouillissement avec un gradient de 65<sup>0</sup>c/km et la vitesse u variant

Metamod : Modélisation des Trajets P - T - t : Modèle à une di... Fichier Apropos Aide Paramètres -Graphe-Fond "C /km  $\overline{\mathbf{a}}$ 165 t max en Ma 300 u en mm/An kappa m<sup>2</sup>/s  $\triangledown$ 9.26E-07 Tracés  $|-0.1|$  $|-0.3$  $\Gamma$  simple Δ μWm\*  $\overline{0.5}$  $1 \oplus$  $Z$  min - max 50 'n W/ [m 'K] k  $\overline{2.5}$  $T$  min  $\sim$  max Zo 1000 km  $\overline{2}$ o Géotherme  $10$ rho  $10^{\circ}$  kg/m<sup>\*</sup>  $\sqrt{2.7}$ Montre les Géothermes **Calcul-**'C T 67.67 t en Ma  $Z$  km ះរុញ្ញា g mm / An |-1 P Kb Graphe Efface Calcul Ajout Montre Fin ", Metamod : Trajet(s) Pression - Température - temps : Graph  $\Box$  $\Box$  $X$ Cardianos 200 500 600 700 800 400 900 **1Q0** 300 0 T "c 10 20 30 40  $Z$  km

entre -0,1 et -0,3 mm/an

 $\frac{1}{100}$  Metamod : Modélisation des Trajets P  $\cdot$  T - t : Modèle à une di...  $||\mathbb{C}||$   $\times$ Fichier Apropos Aide **Paramètres** Graphe<sup>-</sup> Fond "C /km  $30$  $\overline{\mathbf{a}}$ t max en Ma 300 u en mm/An kappa m<sup>2</sup>/s  $\varphi$ 9.26E-07 Tracés  $\overline{0.3}$  $\nabla$  simple A **µWm\***  $\overline{0.5}$  $1 \div$  $Z$  min - max 50 10  $\mathbf k$ W/ (m 'K)  $\overline{2.5}$ T min  $\leq$  max 0 1000  $Z_0$  $km$ 7 Géotherme  $\overline{10}$ rho 10\* kg/m\*  $\sqrt{2.7}$  $\nabla$  Montre les Géothermes Calcul- $T$   $C$ 208.14 t en Ma  $6,00$  $Z$  km  $\underline{u}$  mm / An h P Kb  $\mathcal{E}_2$   $\mathcal{E}_3$ Calcul Graphe Ajout Montre Efface Fin  $\Box$  $\Box$  $\Box$ A Metamod : Trajet(s) Pression - Temperature - temps : Graphe 300 400 500 600 700 800 900 Ő 100 200  $T^{\bullet}c$ 10 20 30 40  $Z$  km

Courbe tracée lors de l'exhumation avec un gradient de 30°c/km et une vitesse u 0,3 mm/an

Metamod: Modélisation des Trajets P.A.T. t : Modèle à une dit.  $||\cdot||$   $\times$ Fichier Apropos Ade Paramètres-**Graphe** Fond "C /km  $\overline{\mathbf{a}}$ 65 t max en Ma 300 u en mm/An kappa m<sup>2</sup>/s  $\overline{v}$  $9.26E-07$ Tracés  $\sqrt{0.3}$  $\nabla$  simple Å µWm\*  $\overline{0.5}$  $\boxed{1}$  $Z$  min - max 50 10 k W/ [m 'K]  $\sqrt{2.5}$  $\sqrt{1000}$  $T$  min  $r$  max ١o  $Z_0$  $km$  $\overline{7}$ Géotherme  $10$ rho 10<sup>\*</sup> kg/m<sup>\*</sup>  $\overline{2.7}$  $⊽$  **Montre les Géothermes** Calcul  $T$   $C$ 445,62 t en Ma  $500$  $Z$  km  $\mathbf{u}$  mm / An  $\mathbf{1}$ i. GA P Kb Ajout Montre Efface Fin Calcul Graphe  $\boxed{\blacksquare} \boxdot \boxtimes$ Metamod : Trajet(s) Pression - Température - temps : Graphe 100 200 300 400 500 600 700 800 900  $\bf{0}$  $T^{\bullet}c$ 10 20 30 40 Z km

Courbe tracée lors de l'exhumation avec un gradient de 65<sup>0</sup>c/km et une vitesse u 0,3 mm/an

Courbe tracée lors de l'enfouillissement avec un gradient de  $30^{\circ}$ c/km et une vitesse u -0,3

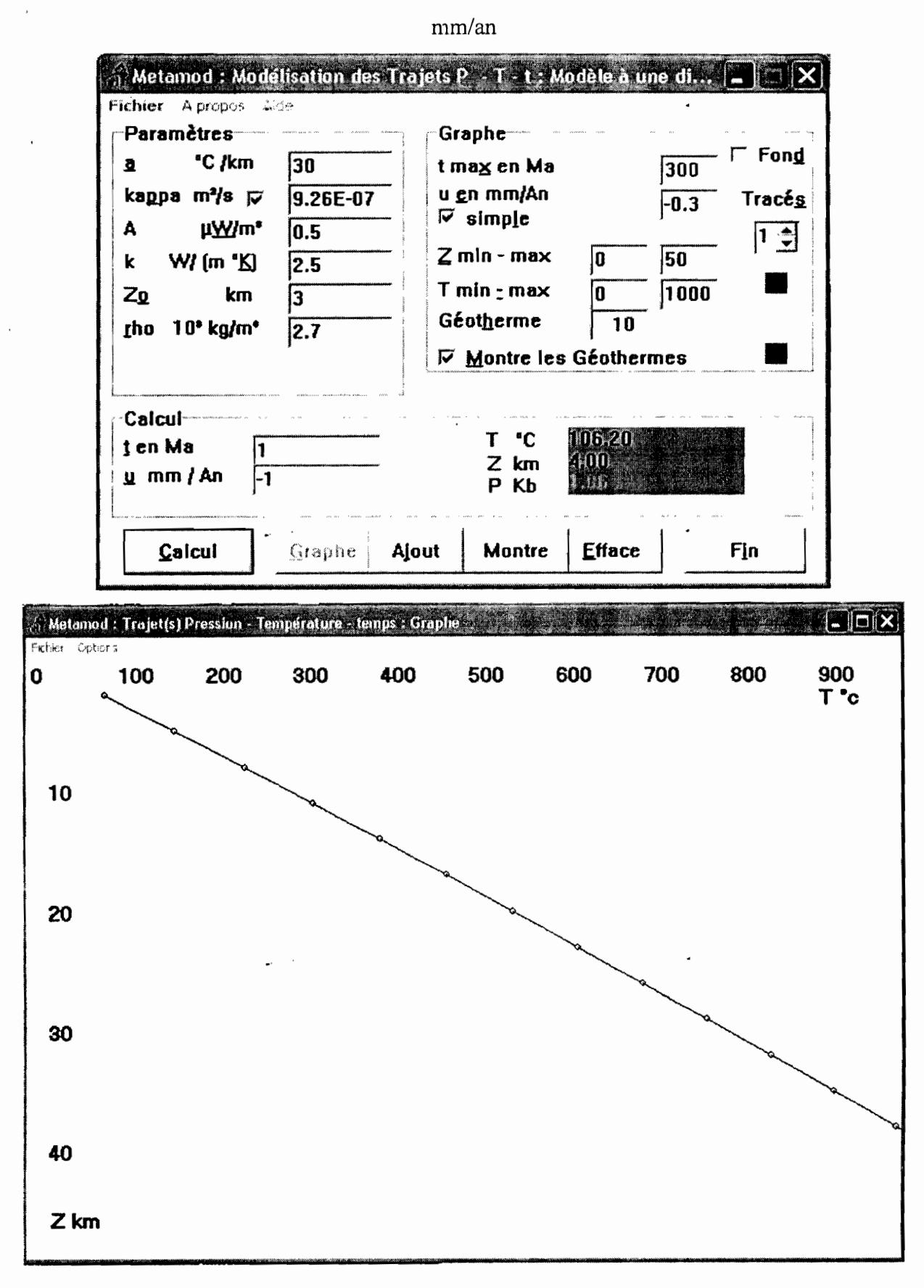

Courbe tracée lors de l'enfouillissement avec un gradient de  $65^{\circ}$ c/km et une vitesse u -0,3

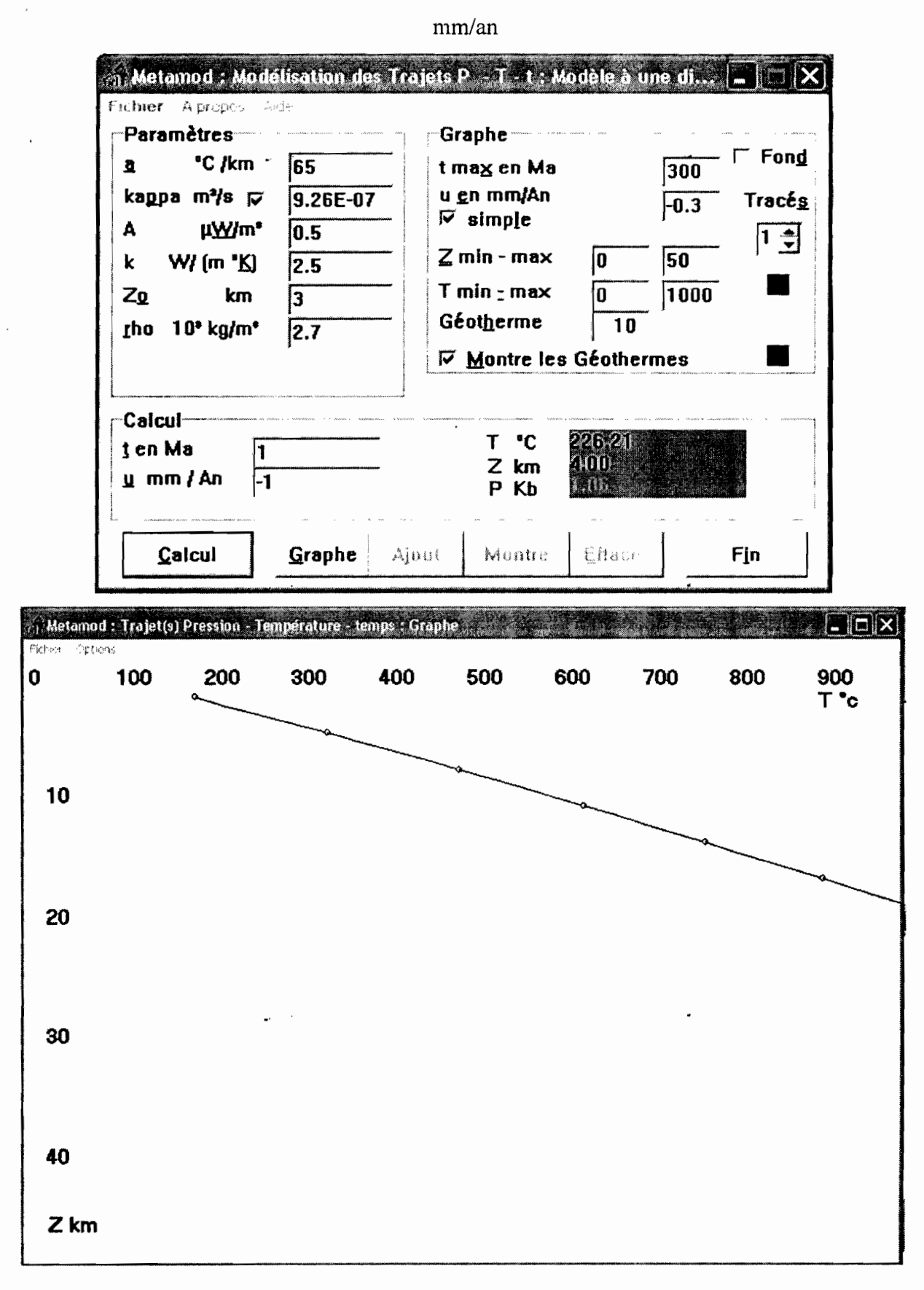

 $\mathcal{L}_{\mathcal{A}}$ 

Département Génie Mécanique Option électromécanique

# ANNEXE 2

Projet de fin d'Etudes (2003-2004) Moustapha NDIAYE 55

 $\label{eq:2.1} \frac{1}{\sqrt{2}}\int_{\mathbb{R}^3} \frac{1}{\sqrt{2}}\left(\frac{1}{\sqrt{2}}\right)^2\frac{1}{\sqrt{2}}\left(\frac{1}{\sqrt{2}}\right)^2\frac{1}{\sqrt{2}}\left(\frac{1}{\sqrt{2}}\right)^2.$  $\label{eq:2.1} \begin{split} \mathcal{L}_{\text{max}}(\mathcal{L}_{\text{max}}) = \mathcal{L}_{\text{max}}(\mathcal{L}_{\text{max}}) \end{split}$ 

 $\mathcal{L}^{\text{max}}_{\text{max}}$  and  $\mathcal{L}^{\text{max}}_{\text{max}}$  $\mathcal{L}_{\text{max}}$ 

 $\mathcal{L}^{\text{max}}_{\text{max}}$  and  $\mathcal{L}^{\text{max}}_{\text{max}}$ 

Quelques centrales électriques géothermiques et leurs puissances

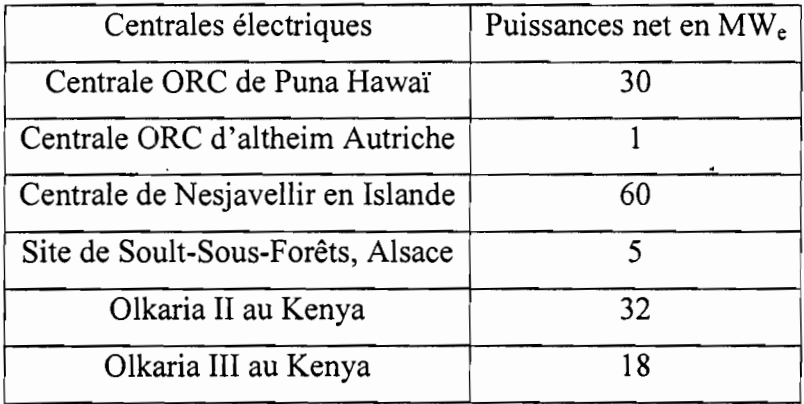

- Pour les deux centrales Olkaria II et Olkaria III l'exploitation a commencé depuis 1985, et que ces deux centrales se situent dans une zone qui a la capacité de produire 218 MW<sub>e</sub> pendant 25 ans. Dans cette zone on atteint les températures de 280  $^0C$  à 130 m de profondeur (Geothermal Project 1975-1985, Department of Physic, University of Nairobi)
- La centrale de Nesjavellir est construite en1987, dans cette zone à 2000m de profondeur on dépasse les 350  $^0$ C. On prévoit une exploitation de 300 MW<sub>e</sub> pendant au moins 30 ans en 2010.

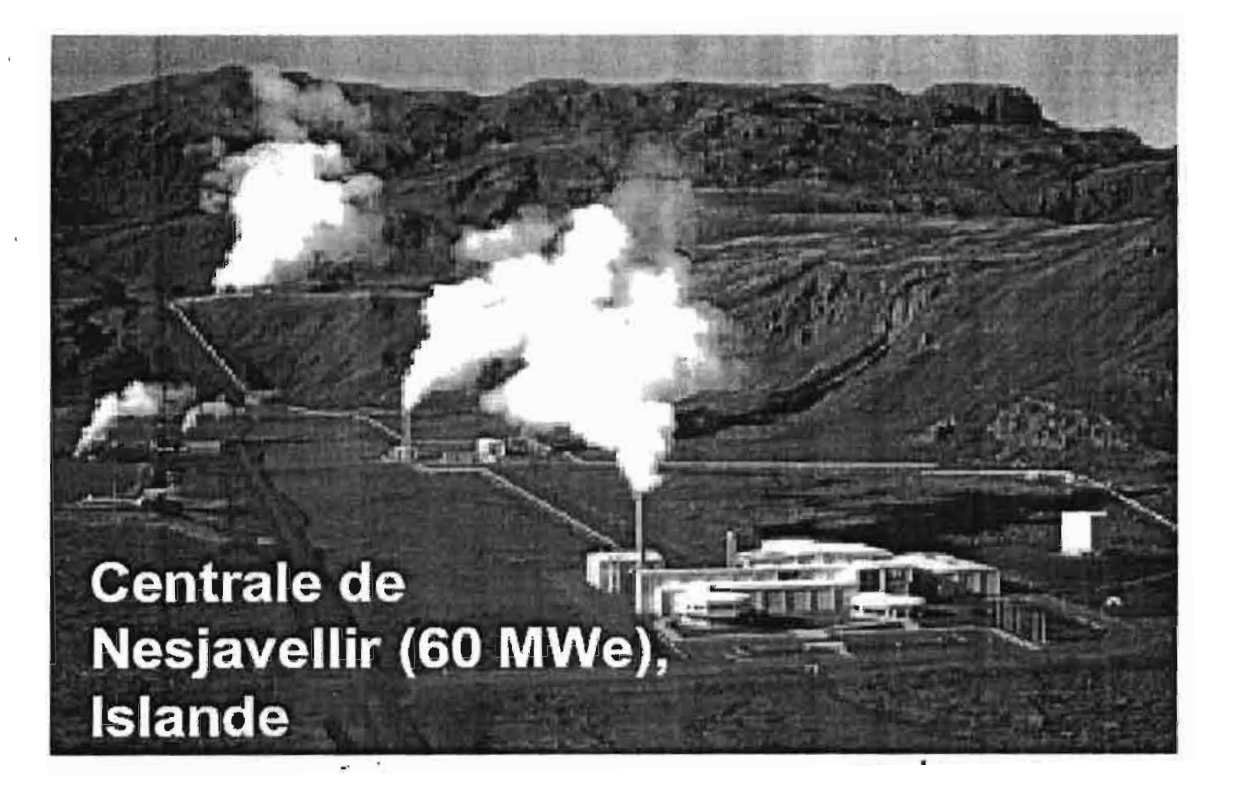

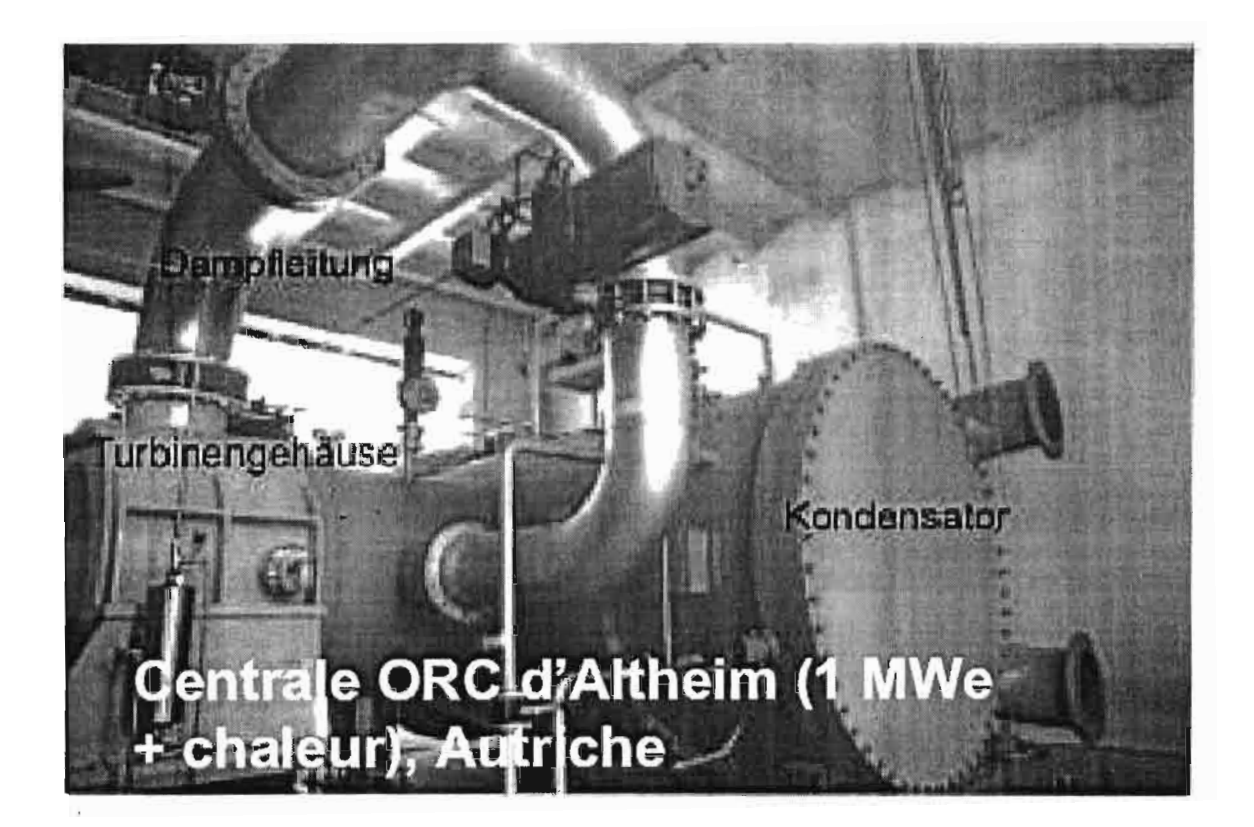

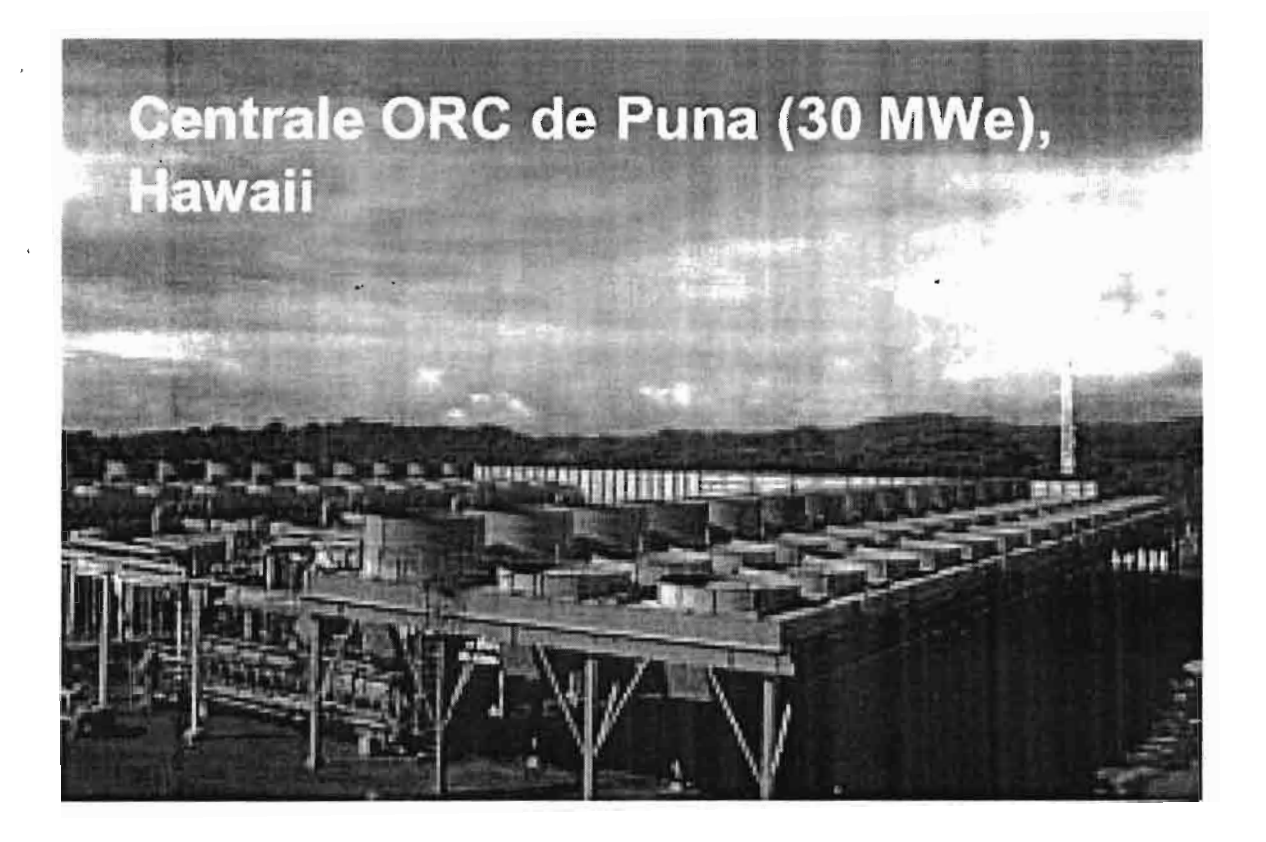

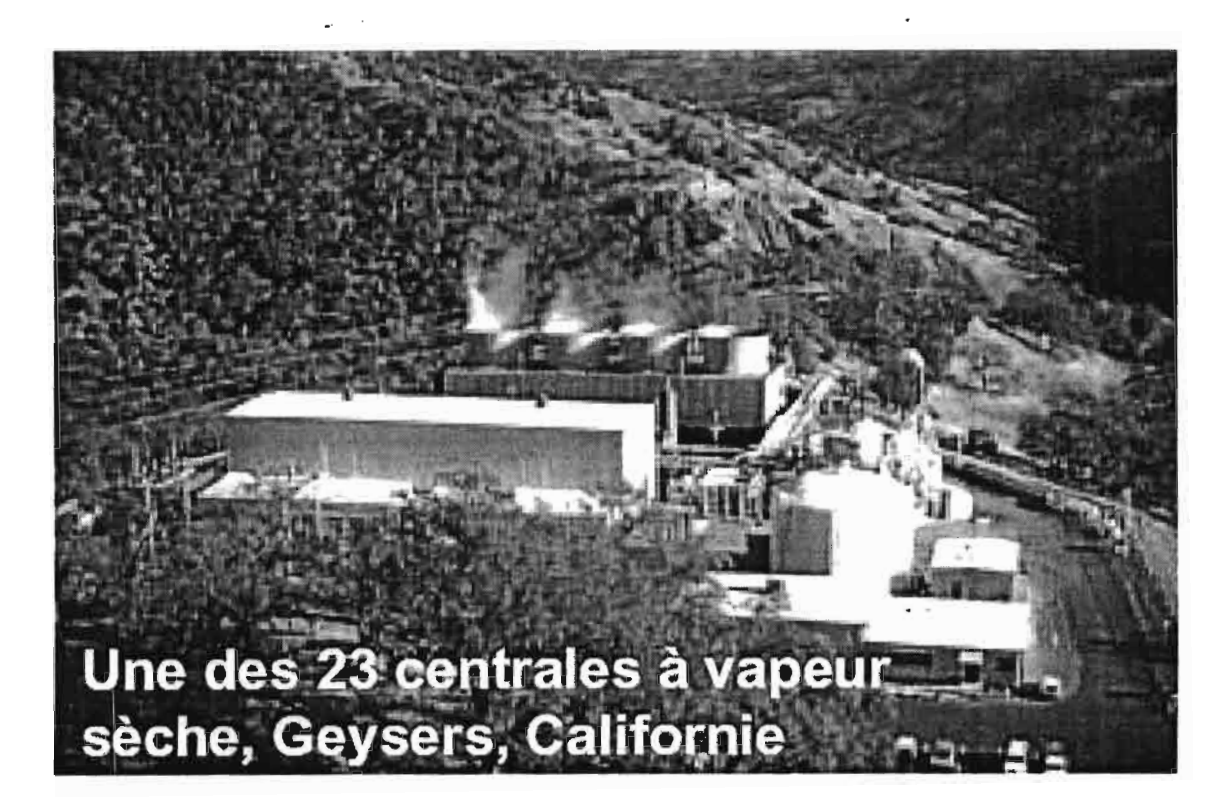

1
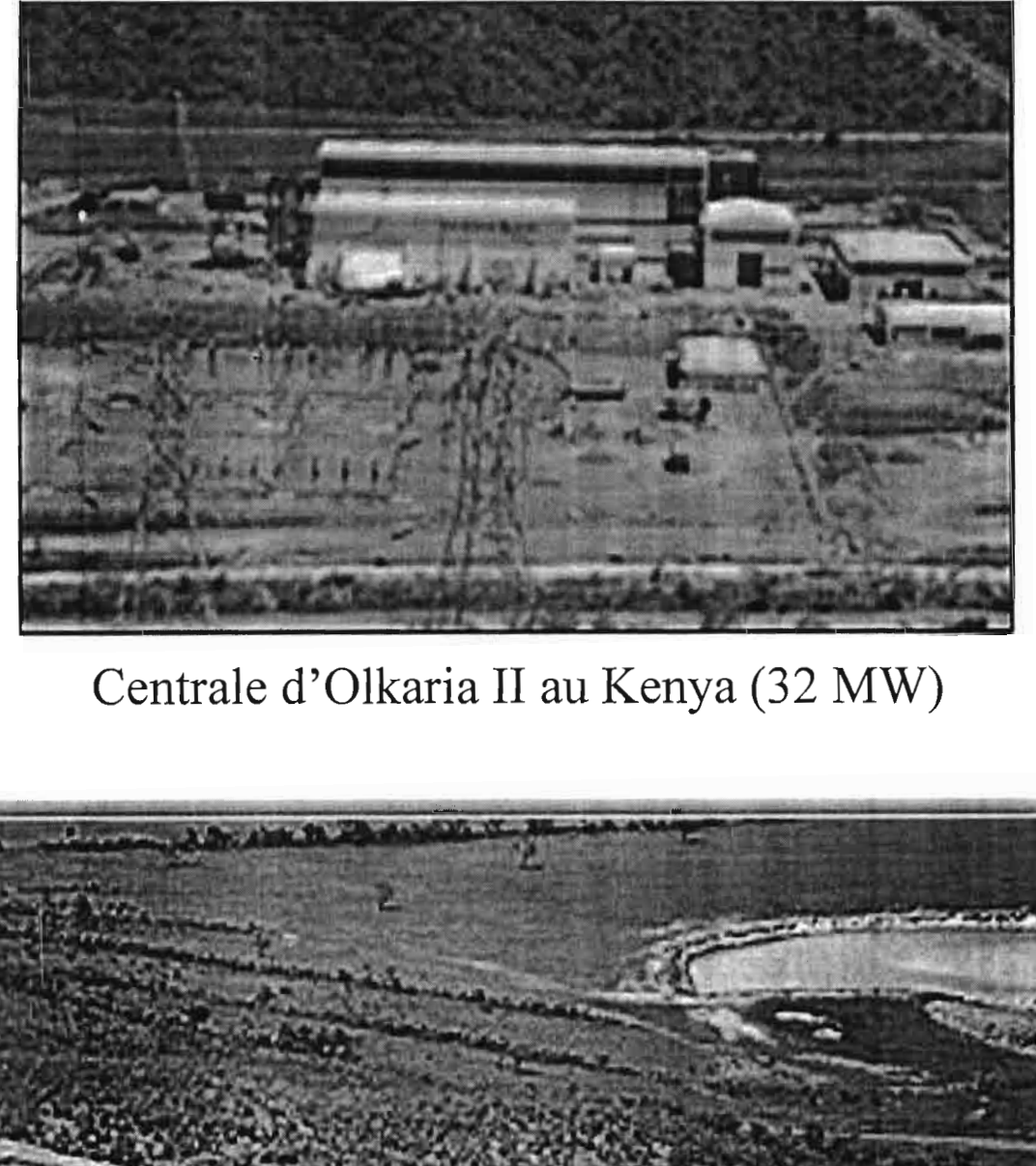

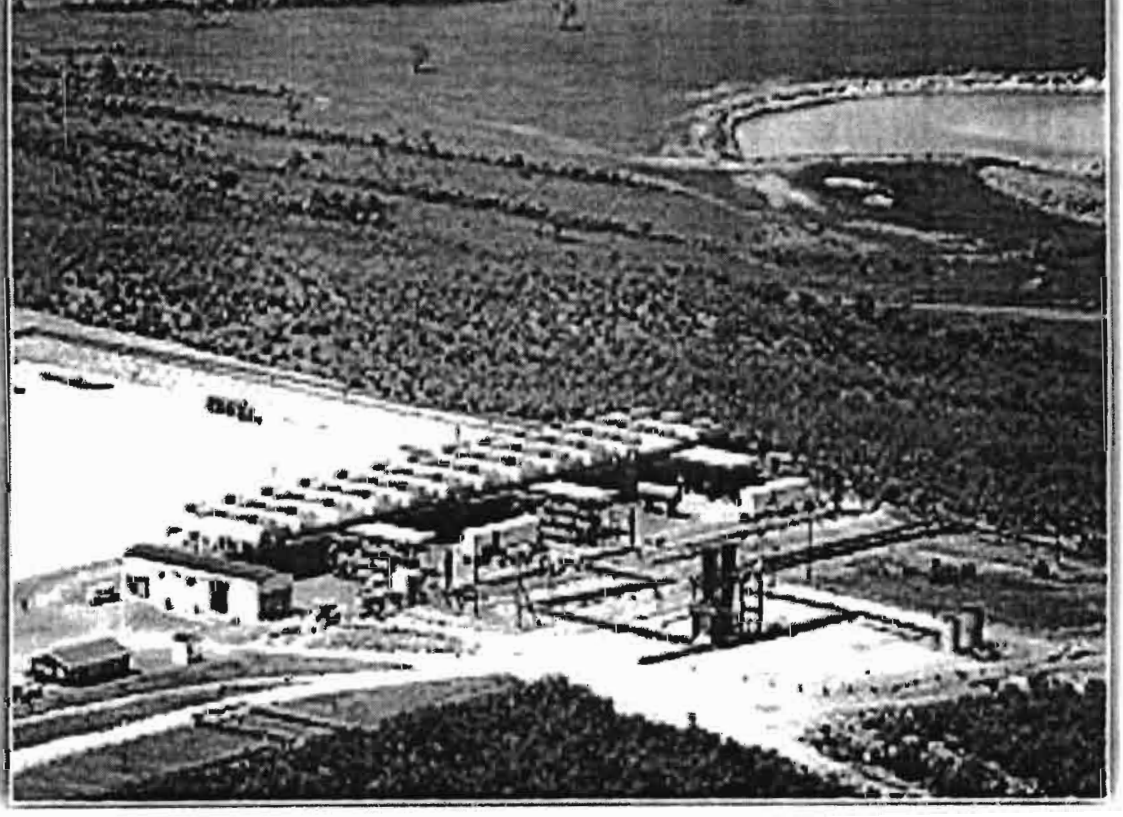

**Centrale d'Olkaria III au Kenya (18MW)**

 $\ddot{\phantom{0}}$ 

## ANNEXE 3

## Production d'électricité géothermique dans le monde en 2000

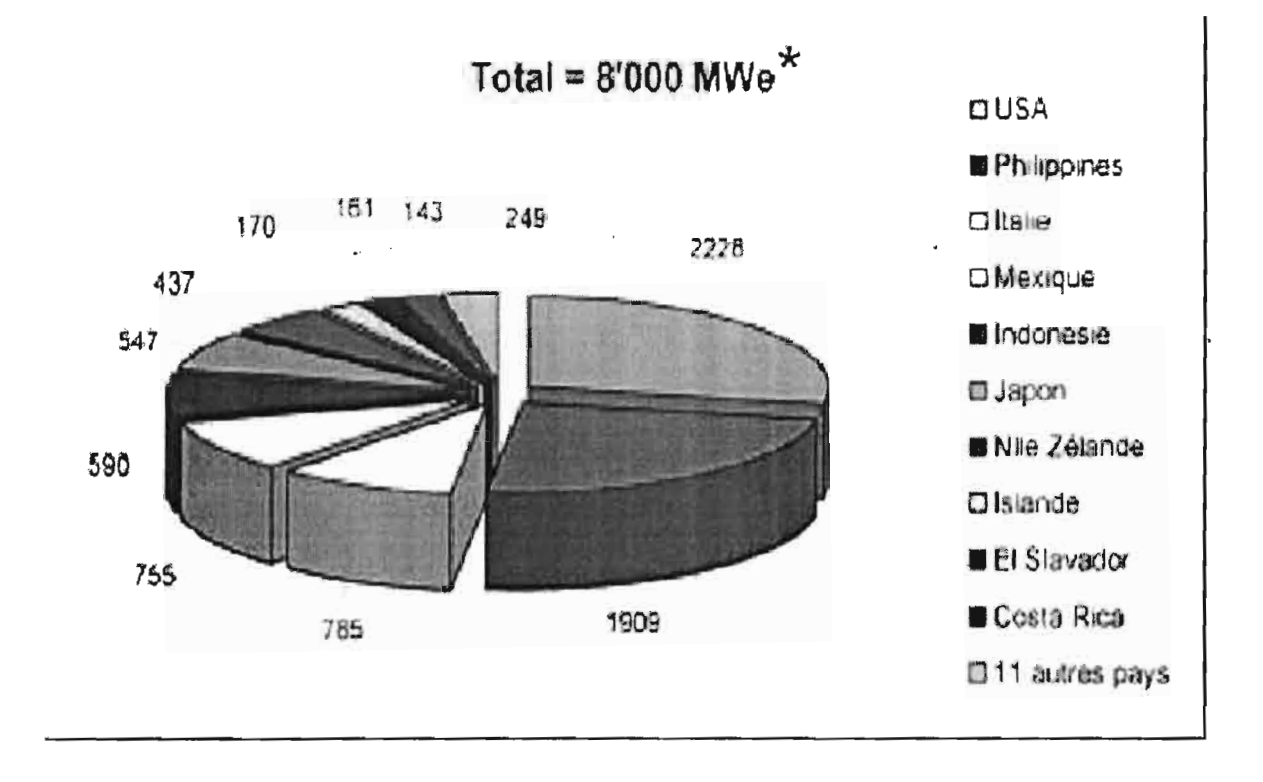

Une puissance de 8000 Mega watt électrique permet d'alimenter 8 millions de personnes au standard européen

## ANNEXE 4

## **LE GRADIENT GEOTHERMIQUE DANS QUELQUES LOCALITES DU SENEGAL**

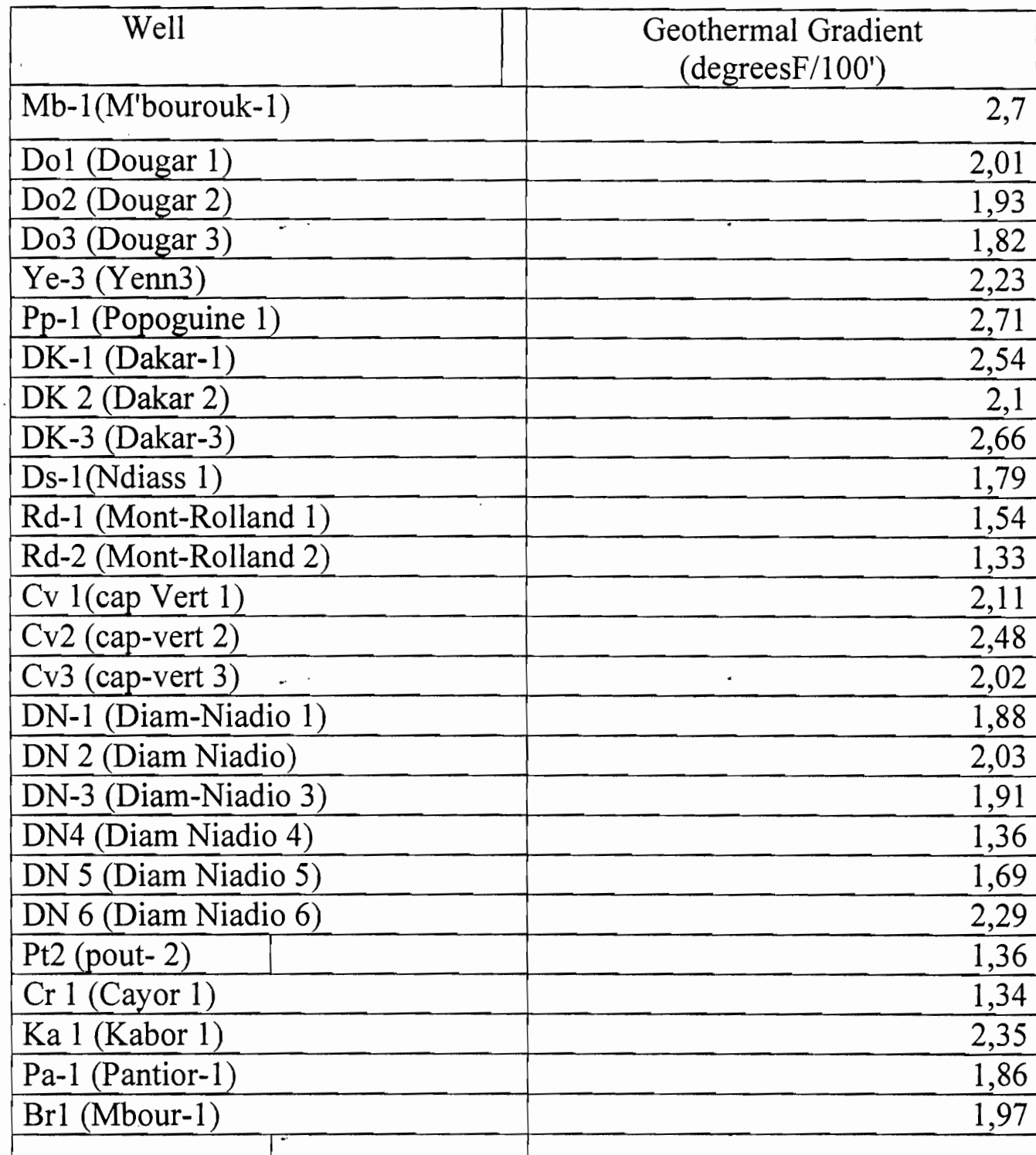

Tableau annexe IV-1 : gradient de température dans certaines localités du Sénégal

1'= 0,305m et degré Celsius= (degré F-32)\*5/9

Assumptions: Surface temperature 77 degrees F. Where more than one log-run or flow tests was available, the deeper one is shown.

Ecole Supérieure Polytechnique\_ESP Centre de Thiès

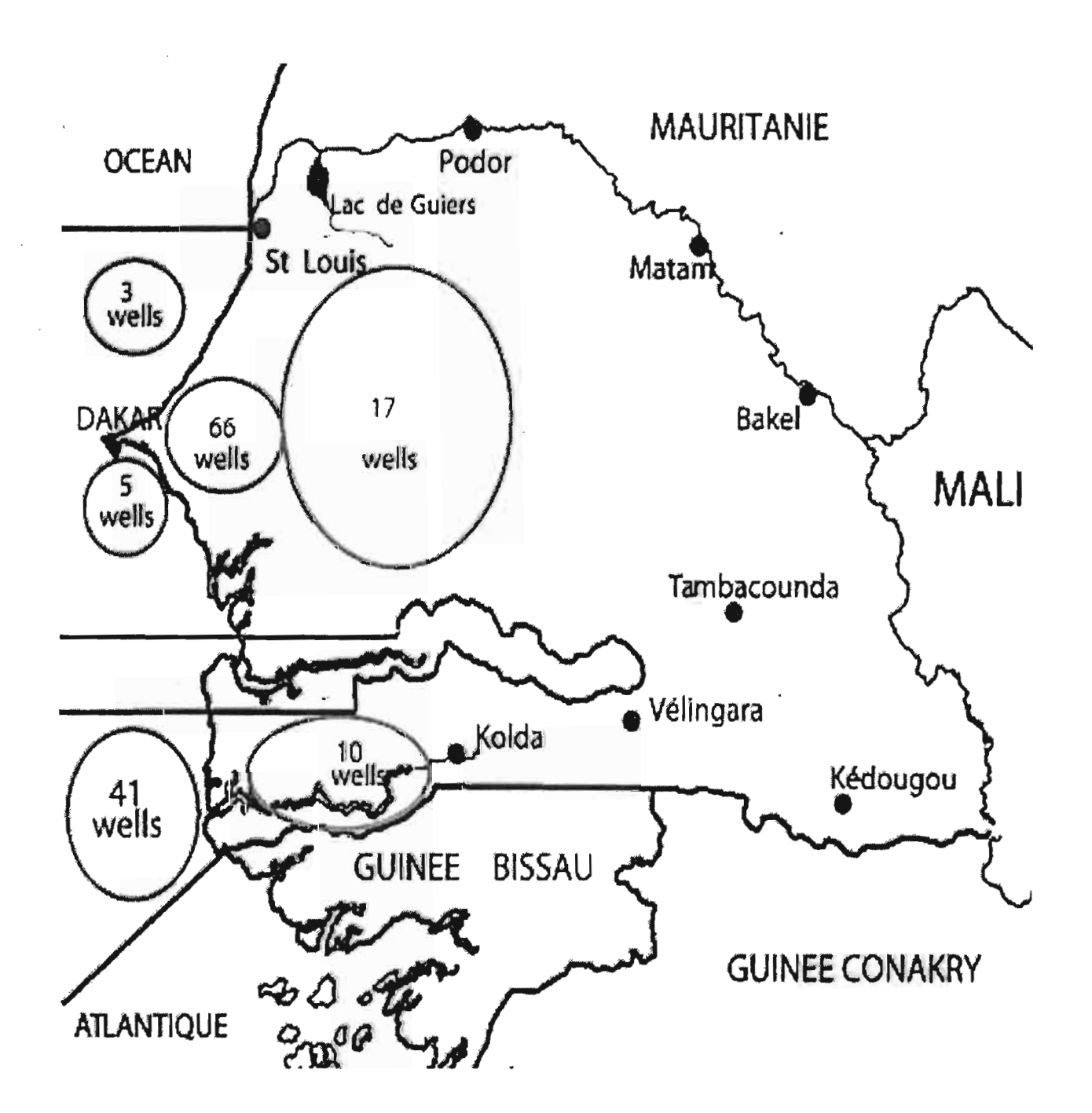

Tableau annexe IV-2 : Puits effectués au Sénégal

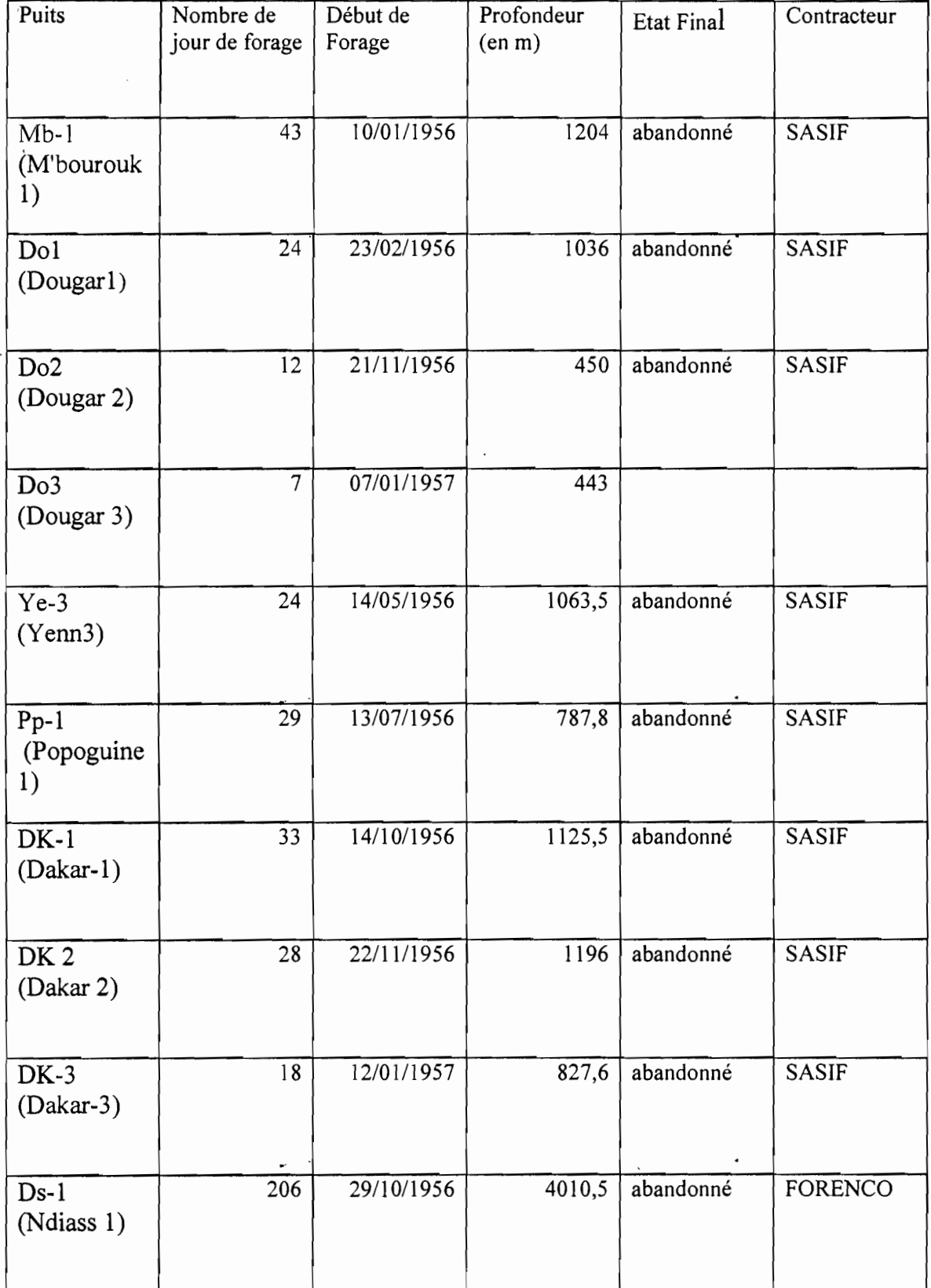

 $\overline{\phantom{a}}$ 

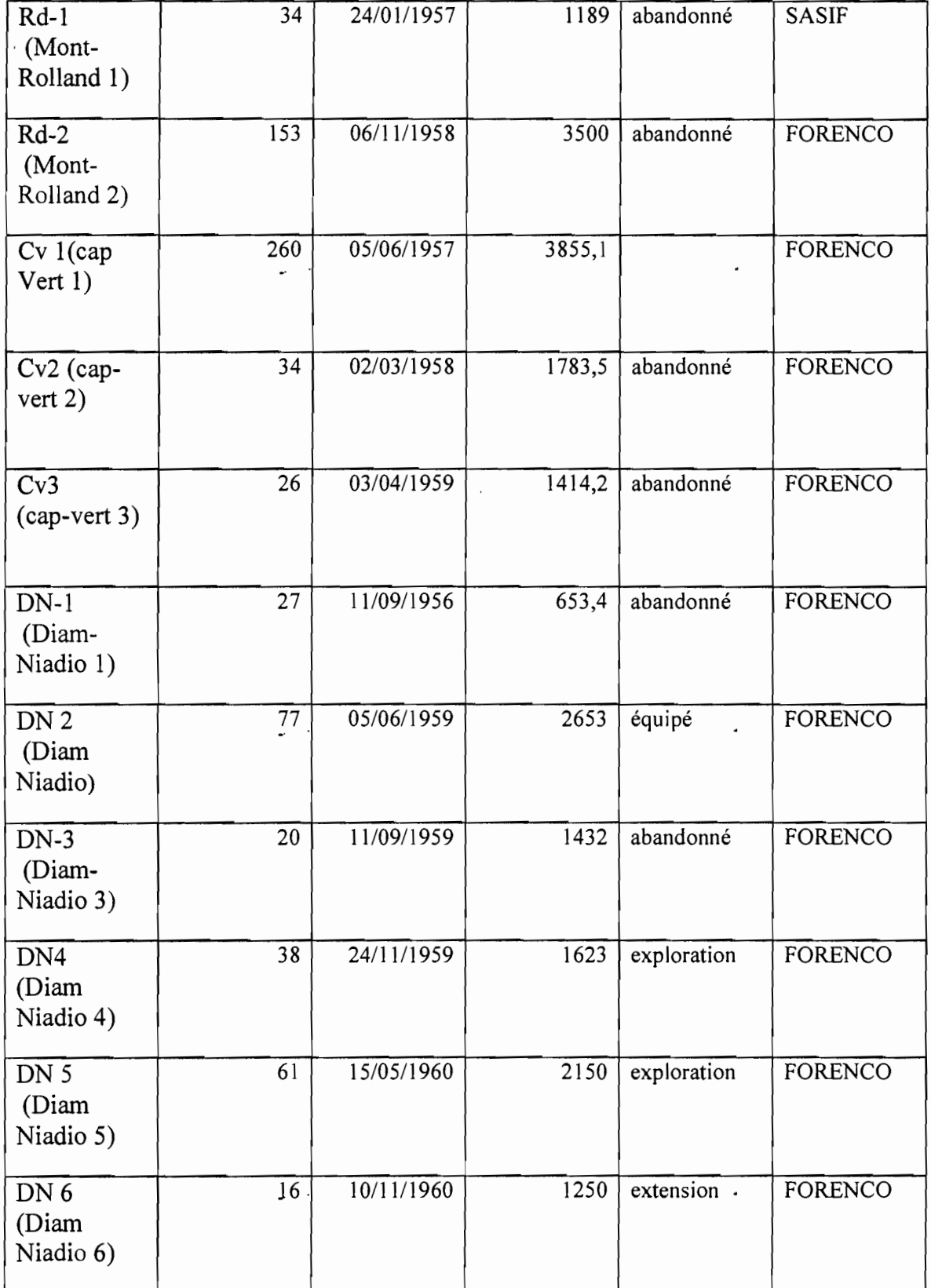

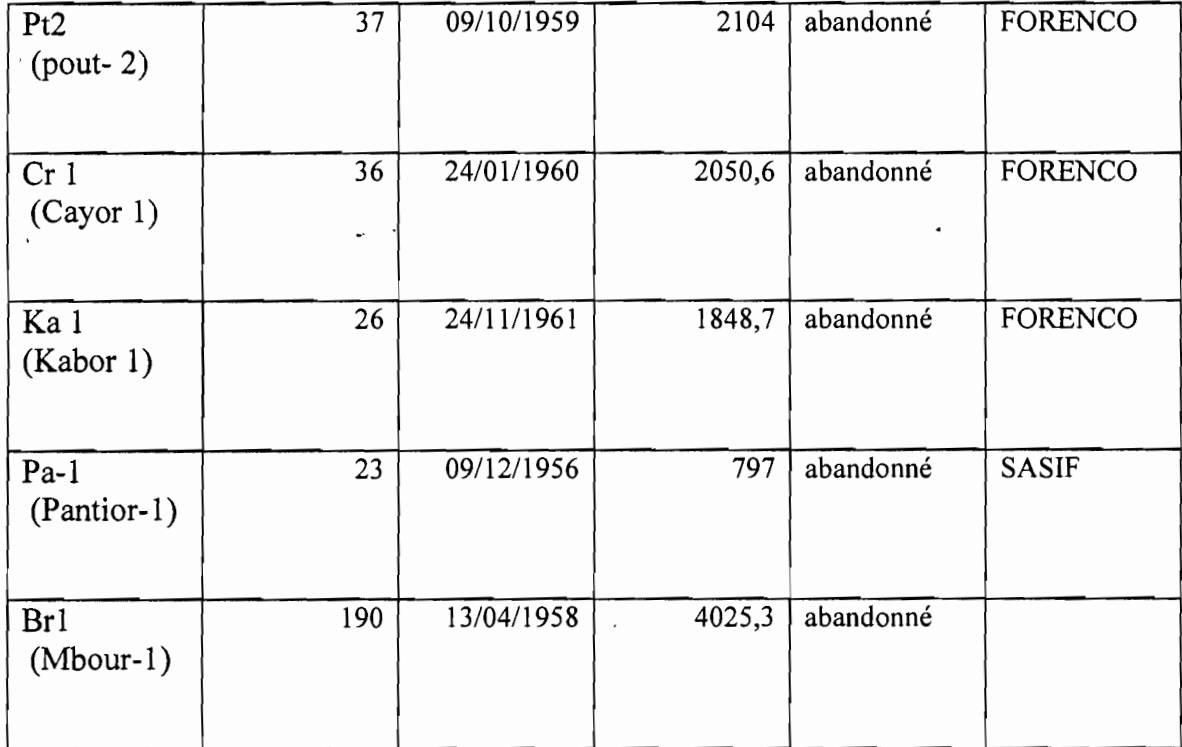

Pour calculer la température (T) au fond d'un puits on a la formule suivante  $T=T_0+$ (Gradient\*profondeur) ;  $T_0$  étant la température à la surface du puits; supposons que la température est de 25 degré Celsius à la surface et qu'on creuse 4000m d'où on le tableau suivant

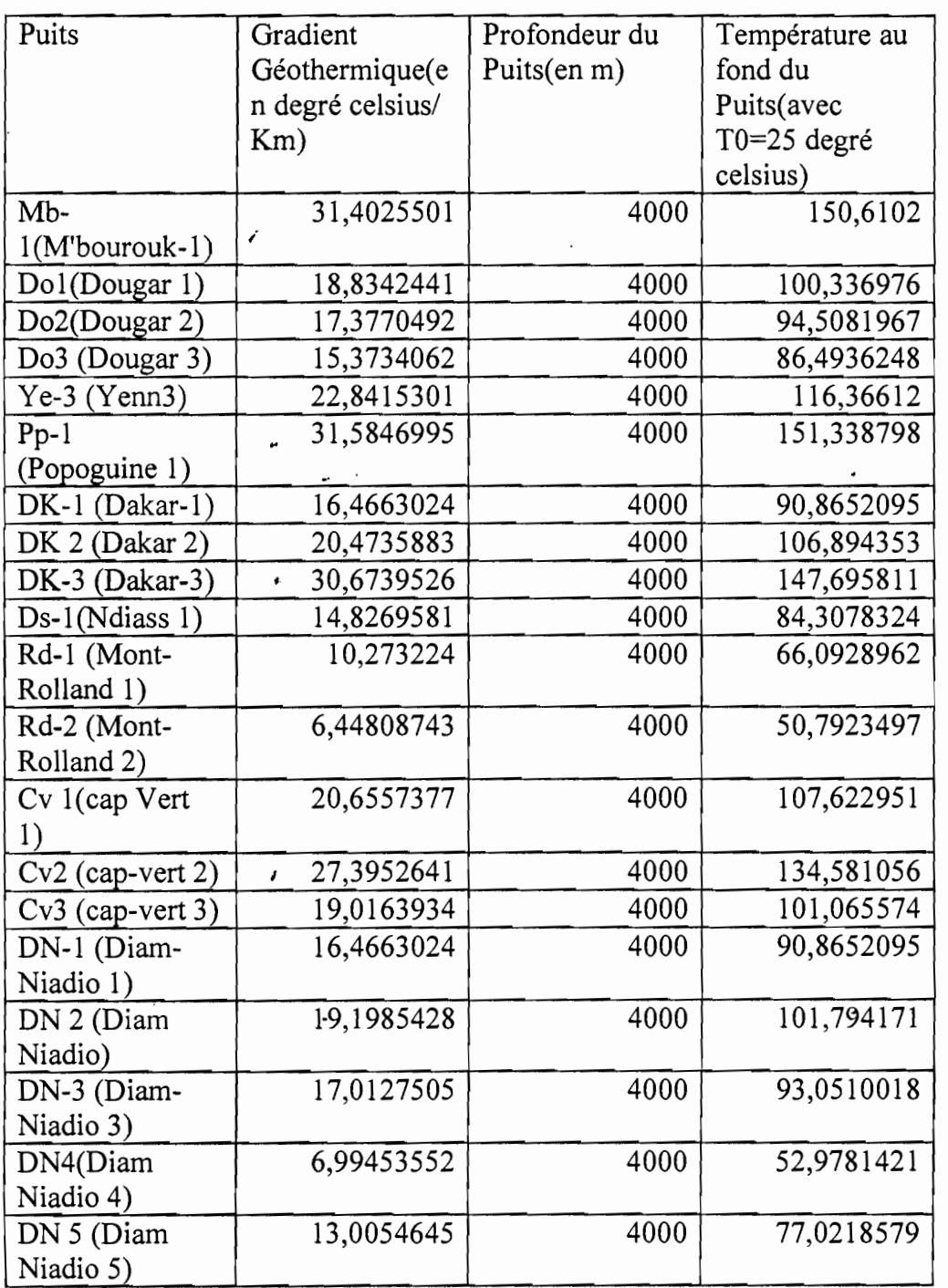

Tableau annexe IV-3 : Température au fond des puits de 4000m de profondeur dans quelques localités

•

Ecole Supérieure Polytechnique\_ESP Centre de Thiès

 $\cdot$ 

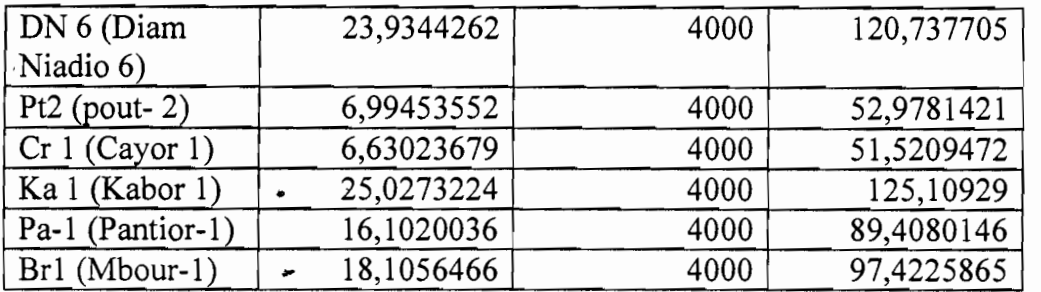

•